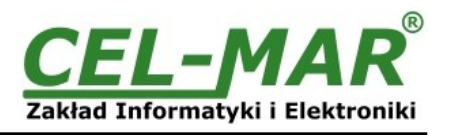

# **User manual**

# **ADA-1040PC3 SunMaster to MODBUS-RTU protocol converter**

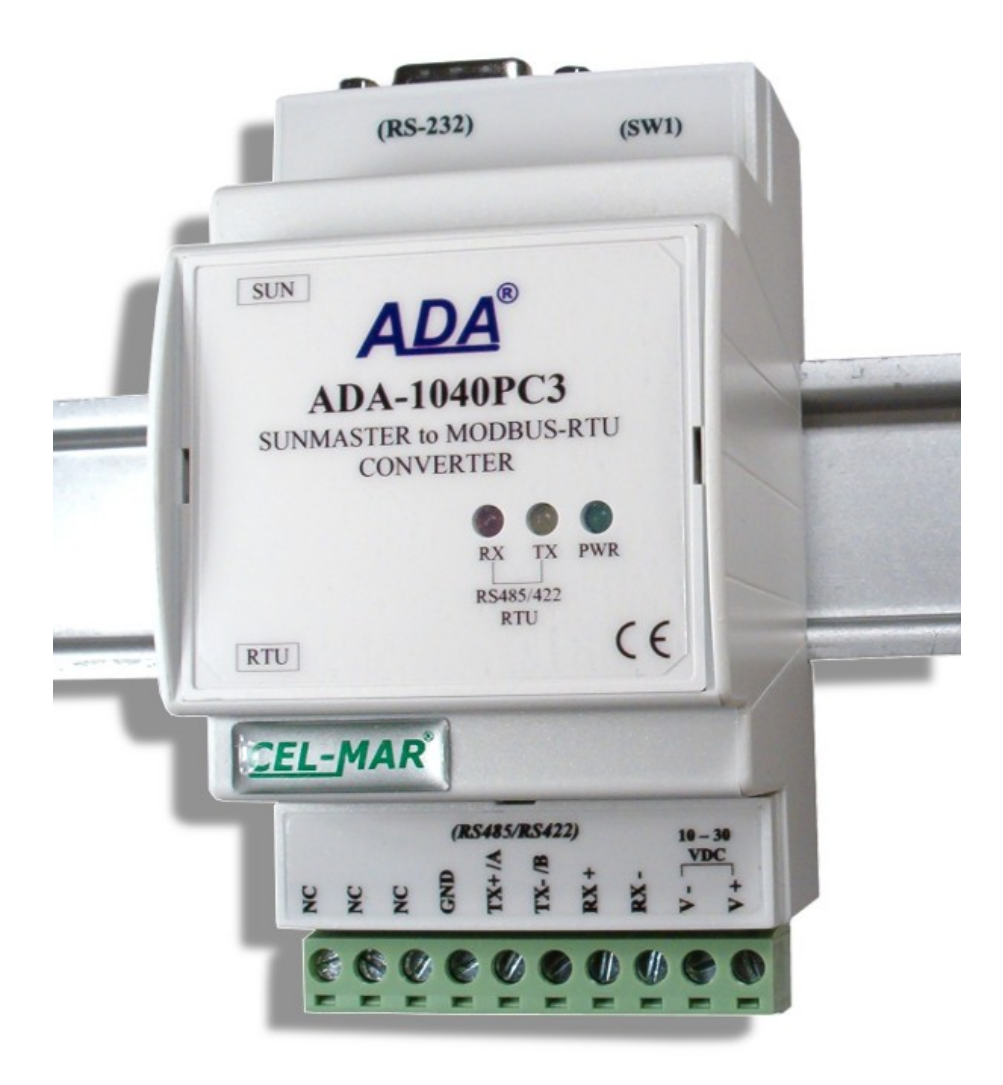

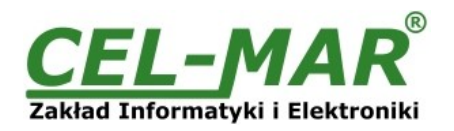

# **Contents**

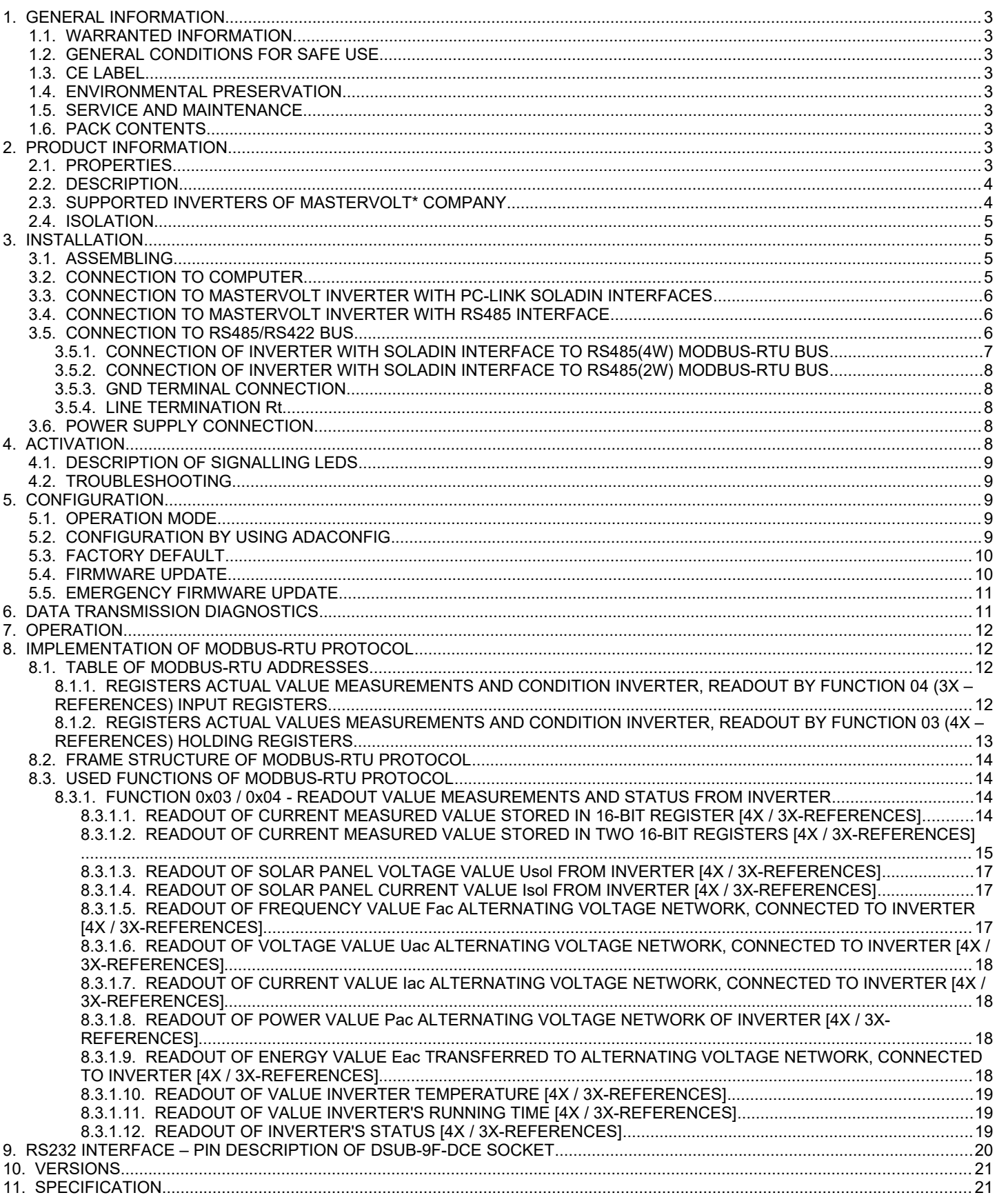

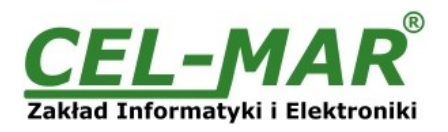

# **1. GENERAL INFORMATION**

Thank you for your purchase of **CEL-MAR Company** product. This product has been completely tested and is covered by a two year warranty on parts and operation from date of sale.

If any questions or problems arise during installation or use of this product, please do not hesitate to contact Technical Support at +48 41 362-12-46 or e-mail support@cel-mar.pl.

#### **1.1. WARRANTED INFORMATION**

**ADA-1040PC3** converter is covered by a two year warranty from date of sale. In case of being damaged it will be repair or the damaged component will be replace. The warranty does not cover damage caused from improper use, materials consumption or any unauthorized changes. If the product does not function (is damaged), or not operate in accordance with the instructions, will be repaired or replaced.

All warranty and no warranty repairs must be returned with paid transport and insuring to the **CEL-MAR Company.**

**CEL-MAR Company** under no circumstances won't be responsible for ensuing damage from improper using the product or as a result of random causes: the lightning discharge, the flood, the fire and the like.

**CEL-MAR Company** is not be held responsible for damages and loss including: loss of profits, loss of data, pecuniary losses ensuing from using or the impossibility of using this product.

In specific cases **CEL-MAR Company** discontinue all warranties and in particular do not follow the user manual and do not accept terms of warranty by the user.

# **1.2. GENERAL CONDITIONS FOR SAFE USE**

The device should be installed in a safe and stable places (eg, electroinstallation cabinet), the powering cable should be arranged so as not to be exposed to trampling, attaching, or pulling out of the circuit.

Do not put device on the wet surface.

Do not connect devices for nondescript powering sources,

Do not damage or crush powering wires.

Do not make connection with wet hands.

Do not adapt, open or make holes in casings of the device!

Do not immerse device in water or no other liquid.

Do not put the fire opened on device sources: candles, an oil lamps and the like.

Complete disable from the supply network is only after disconnecting the power supply circuit voltage.

Do not carry out the assembly or disassembly of the device if it is enabled. This may result to short circuit and damage the device.

The device can not be used for applications that determine human life and health (eg. Medical).

#### **1.3. CE LABEL**

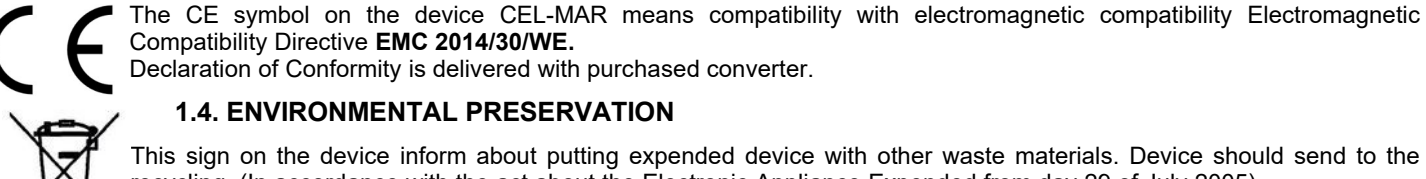

# **1.4. ENVIRONMENTAL PRESERVATION**

This sign on the device inform about putting expended device with other waste materials. Device should send to the recycling. (In accordance with the act about the Electronic Appliance Expended from day 29 of July 2005)

#### **1.5. SERVICE AND MAINTENANCE**

Converter ADA-1040PC3 does not require the servicing and maintenance. Technical support is available at number +48 41 362-12-46 in 8.00-16.00, from Monday to Friday or e-mail [support@cel-mar.pl](mailto:support@cel-mar.pl).

#### **1.6. PACK CONTENTS**

ADA-1040PC3 converter, user manual, CE declaration, Line terminators resistors: Rt=120 $\Omega$  (2 pcs.), CD with ADAConfig software.

#### **2. PRODUCT INFORMATION**

#### **2.1. PROPERTIES**

- Conversion of protocols Soladin SunMaster (RS232) to MODBUS-RTU (RS485/422) and inversely,
- Parameters, baud rate and data format conversion between RS485/RS422 and RS232 converter's ports,
- Operating on 2 or 4 wire buses in RS485/RS422 standard in point-to-point and multipoint mode,
- Conversion TX, RX signals of RS232 standard to RS485/RS422 standard and inversely,
- Operation up to 32 devices on RS485 bus,
- Baud rate set on RS232 & RS485/RS422 interfaces (bps): 300, 600, 1200, 1800, 2400, 4800, 7200, 9600, 14400, 19200, 28800, 38400, 57600, 76800, 115200, 230400,
- Data format set on RS232 & RS485/RS422 interfaces: data bit: 5, 6, 7, 8; parity: None, Odd, Even; number of stop bits: 1, 2,
- Power supply 10 30 VDC stable min. 2W,
- $\sim$ 3kV= optoisolation in signal channel between RS232 and RS485/422 interfaces,
- 1kV= or 3kV= galvanic isolation between RS232 & RS485/422 interfaces and power supply (depend on version),
- Implemented short circuit protection and over-voltage protection on RS485 / RS422 network,
- Implemented ESD 15kV surge protector of RS232 interface,
- Implemented protection against power supply reverse connection,
- Connection RS485/RS422 network and power supply via screw terminal block 2.5 mm<sup>2</sup>.
- DB-9F connector for cable connection of RS232 interface to PC, controller etc.
- Cover compatible with DIN 43880 standard– mounting in typical electro-installation unit,
- Cover adapt to rail mounting according to DIN35 / TS35 standard,

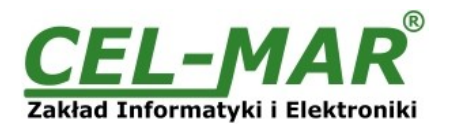

Cover dimensions (W x D x H) 53mm x 63mm x 90mm,

#### **2.2. DESCRIPTION**

Protocol converter SunMaster to MODBUS-RTU ADA-1040PC3 is a device solves a problem of connection Inverters of MASTERVOLT\* company, equipped with Soladin interface and communicate by SunMaster protocol to multipoint RS-485 bus with devices communicate by MODBUS-ASCII protocol.

Simultaneously, the converter convert RS232 to RS485/422 standards, with setting of data format. Depending on configurations, can be set baud rate, data bits, parity, number of stop bits. The setting can be different for RS232 and RS485/RS422 port.

The converter does not require power supply from RS232 port and support the asynchronous transmission data with baud rate 230,4 kbps.

ADA-1040PC3 has DB-9F connector for connecting PC-Link RS232 interface to Soladin and screw terminal block for connection of RS485/422 network and power supply. The DB-9F connector is DCE type to connecting RS232 interface. ADA-1040PC3 use Tx, Rx and GND for communication with RS232 interface.

Overvoltage protection was made on base safety diodes and fuses on each RS485/RS422 lines.

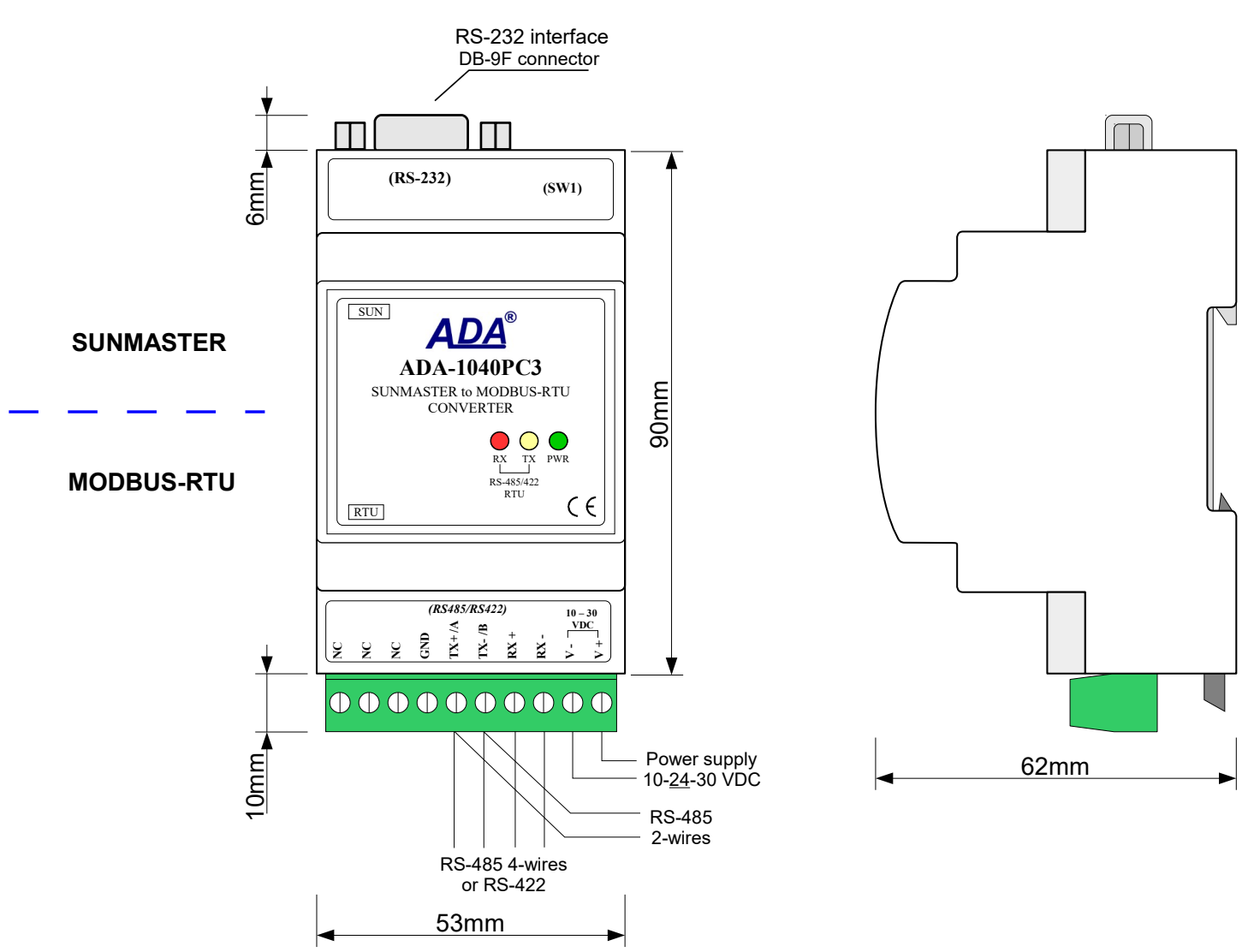

# **RS232 SUNMASTER**

# **RS485/RS422 MODBUS-RTU**

**Fig. 1. ADA-1040PC3 view and location of SW1**

#### **2.3. SUPPORTED INVERTERS OF MASTERVOLT\* COMPANY**

ADA-1040PC3 converter supports inverters MASTERVOLT\* company like: a/ XS series. Typ: 6500, 4300, 3200, 2000, b/ WM series. Typ: 1500, c/ XL series. Typ: 5000, 3300, 3300+, d/ QS series. Typ: 6400, 3200, 2000, 1200, 1500, 2500, e/ CS TL series. Typ: 15k, 20k, 30k, 100k, f/ ES series. Typ: 2,2TL, 3.0TL, 3,6TL, 4,6TL, 5,0TL,

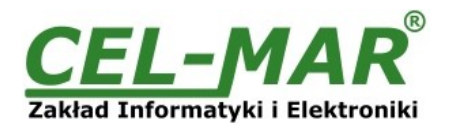

# **2.4. ISOLATION**

Converter ADA-1040PC3 has 3-way galvanic isolation on the levels 1kV= or 3kV=, depending on version described in section VERSIONS.

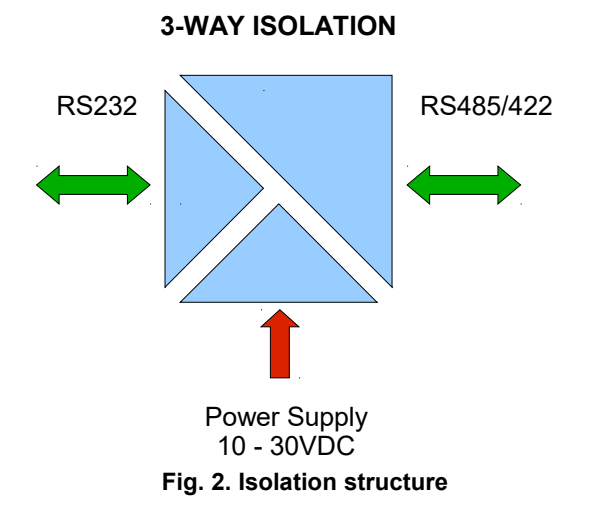

#### **3. INSTALLATION**

This chapter will show how to use and connect ADA-1040PC3 to devices MASTERVOLT\* company with Soladin interfaces (eg. SOLADIN 600, WINDMASTER 500), RS485/RS422 network and power supply.

In the purpose of minimization of disruptions from environment is being recommended to:

- apply multipair type shielded cables, which shield can be connected to the earthing on one end of the cable,
- arrange signal cables in the distance not shorter than 25 cm from powering cables.
- apply cable of adequate cross-section due to voltage drops for converter powering,
- use suppression filters for powering converters that are installed within a single object.

- not supply converter from power circuit device that generates large impulse interference such as transmitters, contactors.

#### **3.1. ASSEMBLING**

The cover of ADA-1040PC3 converter is adapted to assembly on TS-35 (DIN35) rail. To install the converter, should be mounted on the rail upper part of the cover, then press bottom part to hear characteristic "Click" sound.

#### **3.2. CONNECTION TO COMPUTER**

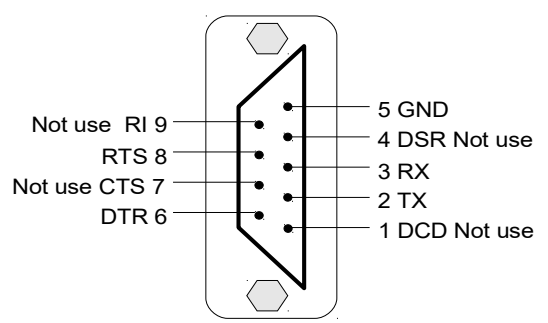

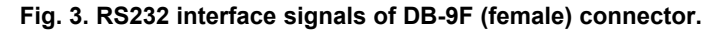

In case of connection ADA-1040PC3 converter to:

- RS232 computer port, should be made a cable according to diagram on Fig.4, or

- USB computer port, should be used additional converter USB to RS232 (ADA-I9111 or ADA-I9110), which connect to RS232 port of ADA-1040PC3 as on diagram Fig.5.

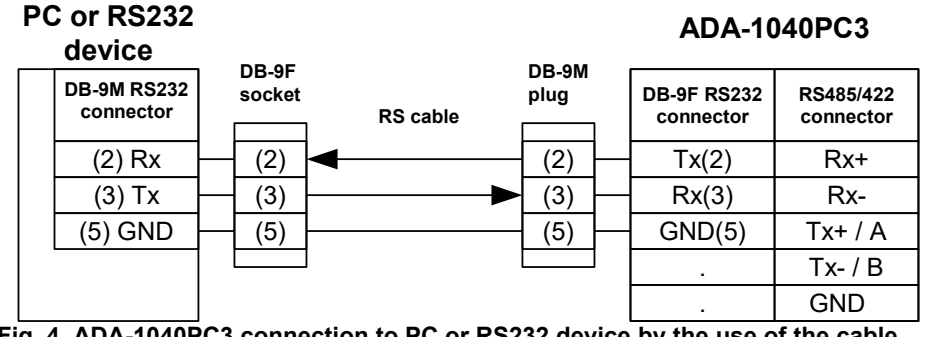

**Fig. 4. ADA-1040PC3 connection to PC or RS232 device by the use of the cable.**

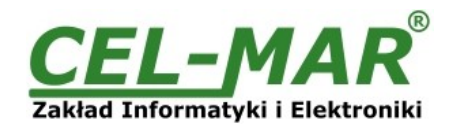

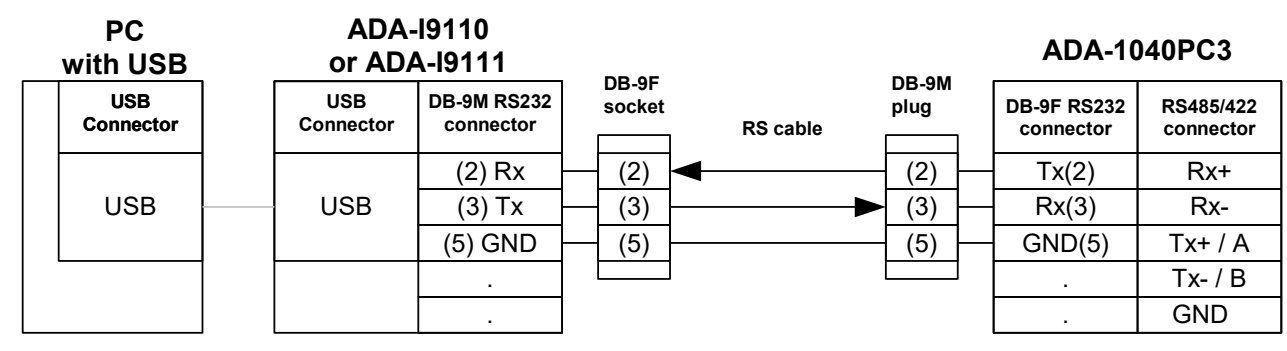

**Fig. 5. ADA-1040PC3 connection to PC by the use of additional converter USB to RS232 (ADA-I9111 or ADA-I9110).**

#### **3.3. CONNECTION TO MASTERVOLT INVERTER WITH PC-LINK SOLADIN INTERFACES**

In case of connection ADA-1040PC3 converter to communication port of SOLADIN inverter, should equip with PC-Link Soladin interface (RS232 to Soladin) and make a cable according to diagram on fig. bellow.

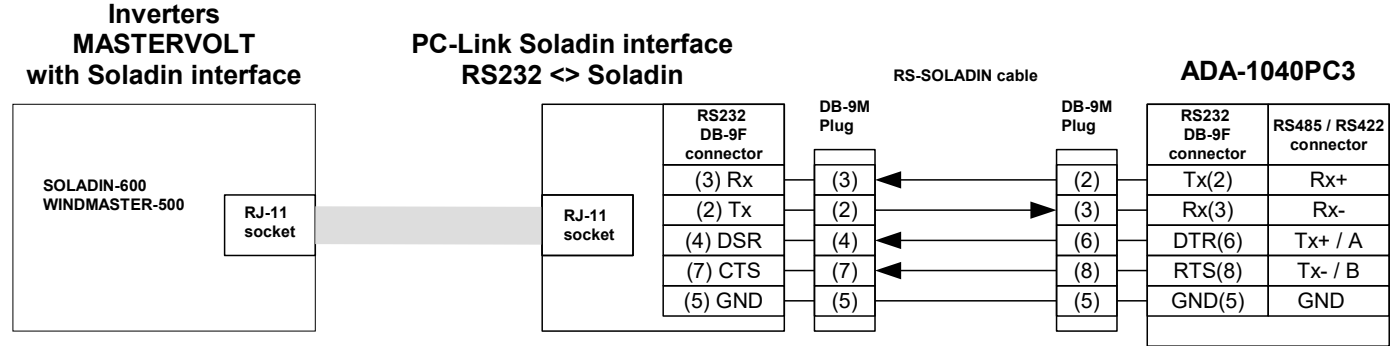

**Fig.6a. ADA-1040PC1 connection to inverter with PC-Link Soladin interface by the use of RS-Soladin cable.**

#### **3.4. CONNECTION TO MASTERVOLT INVERTER WITH RS485 INTERFACE**

In case of connection ADA-1040PC3 converter to communication RS485 port inverter, should equip with additional converter RS232 to RS485 eg. ADA-I1040 or ADA-1040 and make the cables RS232 and RS485 accordance to below schema.

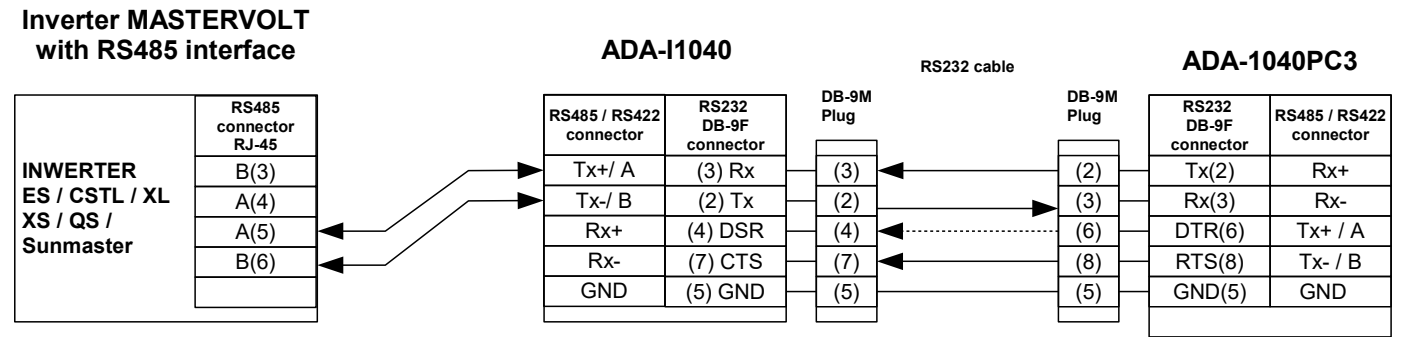

**Fig.6b. ADA-1040PC1 connection to inverter with RS485 interface by the use of RS232 & RS485 cables.**

#### **3.5. CONNECTION TO RS485/RS422 BUS**

RS485/RS422 interface in ADA-1040PC3 converter is available on screw terminal block and is described as: Tx+/A, Tx-/B, Rx+, Rx-, GND.

Connection of ADA-1040PC3 to RS485(4W) and RS485(2W) network are shown bellow.

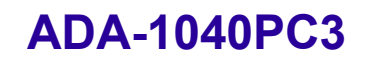

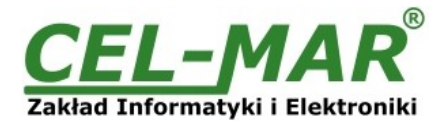

#### **3.5.1. CONNECTION OF INVERTER WITH SOLADIN INTERFACE TO RS485(4W) MODBUS-RTU BUS**

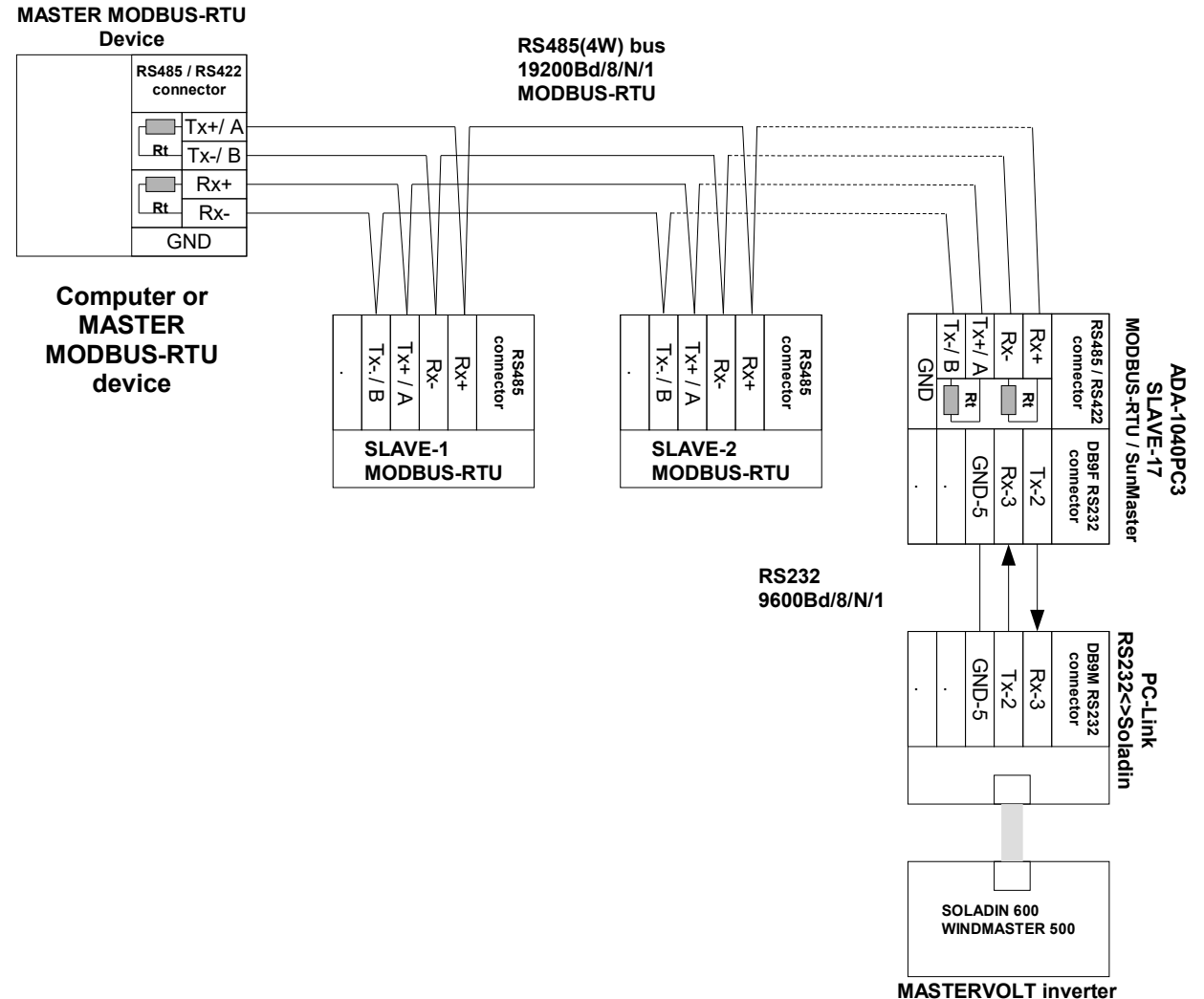

**with Soladin interface**

**Fig 7. Example connection of SOLADIN inverter by the use of ADA-1040PC3 to RS485(4W) 4-wire bus.**

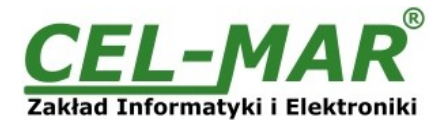

#### **3.5.2. CONNECTION OF INVERTER WITH SOLADIN INTERFACE TO RS485(2W) MODBUS-RTU BUS**

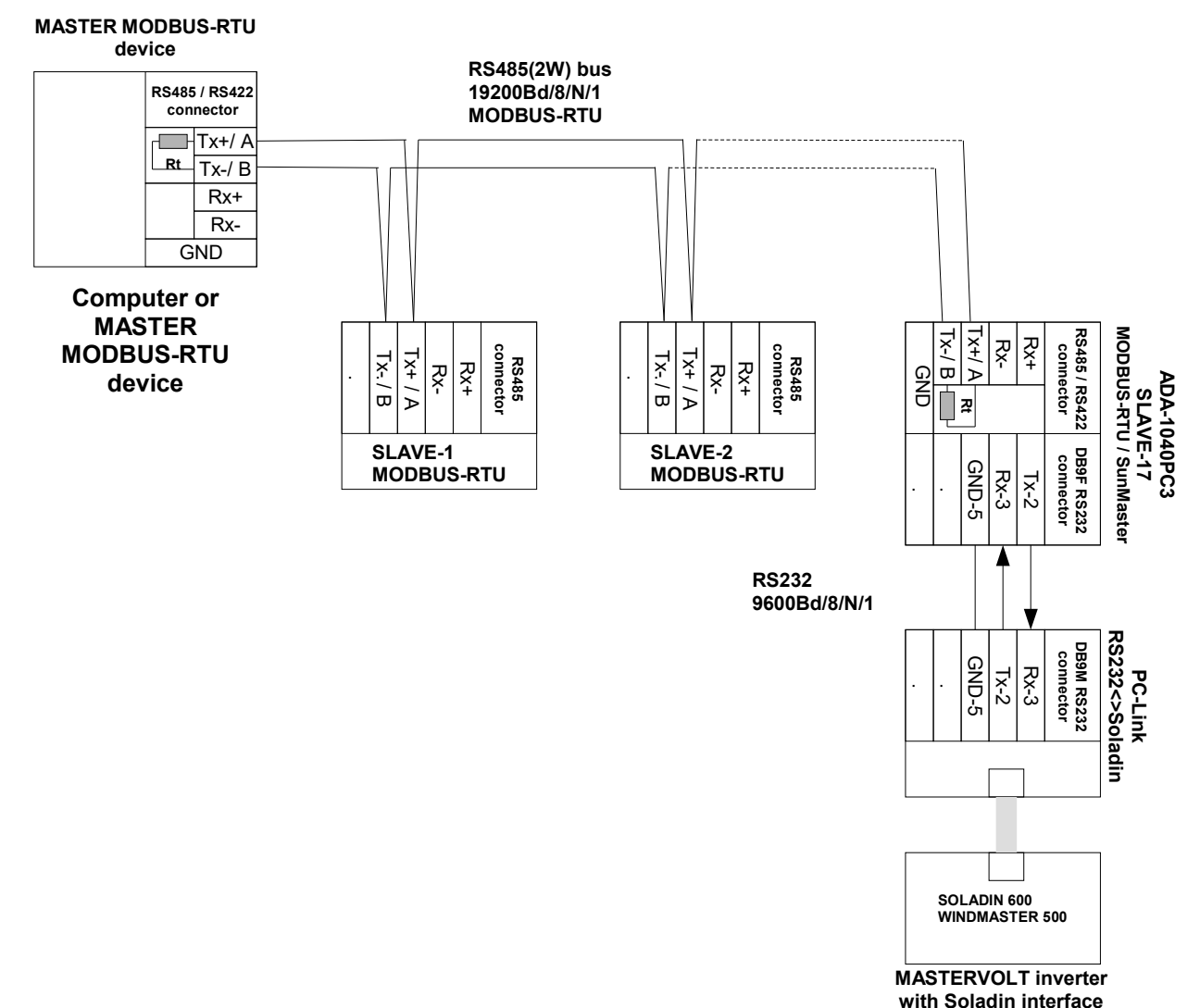

**Fig. 8. Example connection of SOLADIN inverter by the use of ADA-1040PC3 to RS485(2W) 2-wire bus.**

# **3.5.3. GND TERMINAL CONNECTION**

Connection of GND terminals of RS485/422 interfaces, devices connected to RS485/422 bus, should be done in the case of a potential difference of the signals grounds on interfaces RS485 / RS422, which prevents proper data transmission. **Cannot connect to the GND terminal - cables screens, PE circuit of electrical installation, signals grounds of other devices.**

# **3.5.4. LINE TERMINATION Rt**

The application of Line Termination (terminator) Rt = 120 ohms will reduce electrical reflection in data line at high baud rate. It is not needed below 9600Bd. Should be used the Line Termination resistor if the distance is over 1000m @ 9600Bd or 700m @ 19200Bd, and if the disturbance in transmission will appear.

Example connection of Rt are shown on Fig. 7 & 8. Two Rt=120  $\Omega$  , 5%, 0,25W are delivered with the converters.

#### **3.6. POWER SUPPLY CONNECTION**

To connect power supply to the converter, should have DC power supplies (regulated) output voltage from 10 V= to 30V=, min. nominal power 2W, e.g. HDR-15-24. Power cable from DC power supplies to device can not be longer than 3m.

Should connect positive (+) end of DC power supplies to V+ device terminal and negative (-) end to V- on terminal block. ADA-1040PC3 has protection against power supply reverse connection.

#### **4. ACTIVATION**

The converter can be power on after properly connection according to section above.

If after connection power supply on front panel will not light green led PWR, check correctness of power supply connecting (polarization). When data is present the LEDs Tx and Rx should blink.

#### **ATTENTION!**

#### **AT BAUD RATE ABOVE 38.4 KBPS THE LED'S TX, RX WILL LIGHT WEAKLY DURING DATA TRANSMISSION**

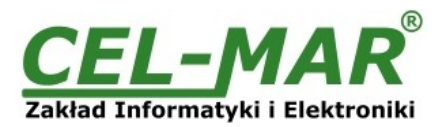

# **4.1. DESCRIPTION OF SIGNALLING LEDS**

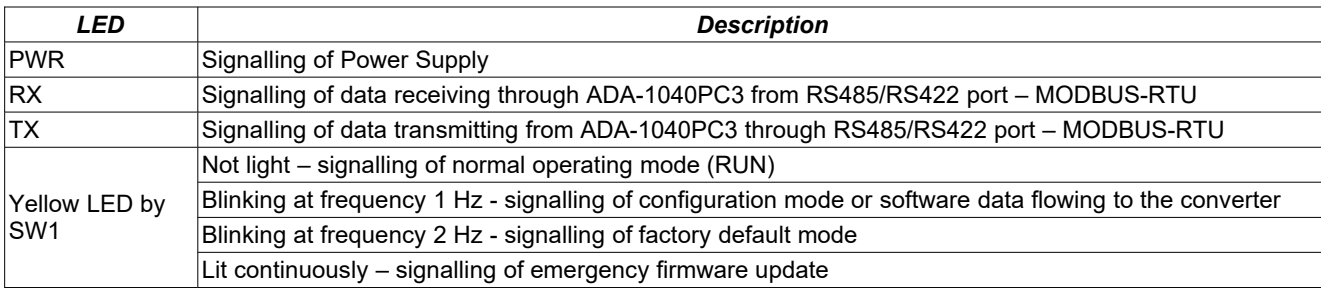

### **4.2. TROUBLESHOOTING**

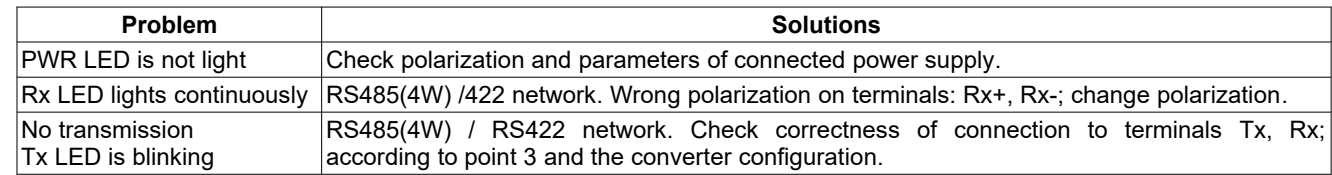

#### **5. CONFIGURATION**

#### **5.1. OPERATION MODE**

The ADA-1040PC3 converter can operates in a few modes :

- run,
- configuration,
- factory default, emergency firmware update

Those modes can be set by use SW1 located by DB-9F connector, labelled as RS232. To set the switch section, should remove the cover marked as SW1 and make the appropriate settings by the use a small, flat screwdriver.

All available adjusting the SW1 switch are shown in table below.

# **Converter operation modes**

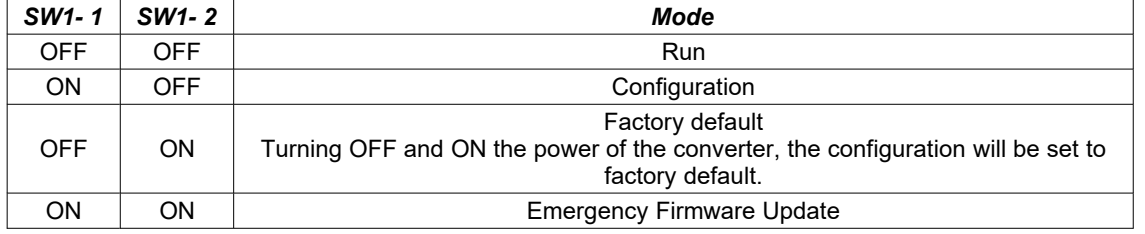

# **5.2. CONFIGURATION BY USING ADACONFIG**

The configuration of ADA-1040PC3 converter can be made by the use of *ADAConfig* Software - selling with converter.

To make the configuration, connect converter to computer and power supply. If after power, on the front panel is not lit green LED PWR, check the power connection (polarity). If the PWR LED lights, set the section of SW1 switch to configuration mode as in table below.

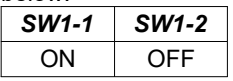

In the configuration mode the yellow LED located by SW1 micro-switch will blink with frequency 1 Hz. Start ADAConfig Software and make the configuration of transmission parameters for each converter interfaces. First, should be set the number of COM port for communication with the converter, then readout the configuration from ADA-1040PC3 memory using the button *[Read converter configuration]* and make the proper changes of each interfaces setting, as below:

– setting of the converter address from the side of RS485 MODBUS-RTU bus - in group [**Converter Address**] select field [**Enable**] and enter address MODBUS-RTU in field [**Address**] (scope 1-247),

– setting of address SunMaster inverter, connected to RS232 port, field [*Mapped address*] (scope 16-65535),

If SunMaster inverter address is known, in group [**Converter Address**] select field [**Address mapping**] and enter address of SunMaster inverter in the field [**Mapped address**].

If SunMaster inverter address is unknown, in group [**Converter Address**] unselect field [**Address mapping**] and in the field [**Mapped address**] don't enter any data.

- baud rate (kbps): 0.3, 0.6, 1.2, 1.8, 2.4, 4.8, 7.2, 9.6, 14.4, 19.2, 28.8, 38.4, 57.6, 76.8, 115.2, 230.4,
- number of data bites: 5, 6, 7, 8,
- control parity: no control, parity control, control of none parity,

– number of stop bits : 1, 2,

– frame spacing – range from 4 to 255 (time silence as frame's end),

– data flow control – not available yet.

After configuration, the setting should be saved on converter memory by using button *[Write converter configuration].*

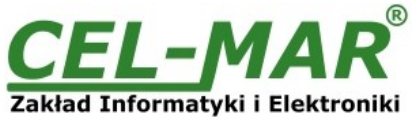

 $\begin{array}{c|c|c|c|c|c} \hline \multicolumn{3}{c|}{\multicolumn{3}{c|}{\multicolumn{3}{c|}{\multicolumn{3}{c|}{\multicolumn{3}{c|}{\multicolumn{3}{c|}{\multicolumn{3}{c|}{\multicolumn{3}{c|}{\multicolumn{3}{c}}}}}}}} \hline \multicolumn{3}{c|}{\hline \multicolumn{3}{c|}{\multicolumn{3}{c|}{\multicolumn{3}{c|}{\multicolumn{3}{c|}{\multicolumn{3}{c|}{\multicolumn{3}{c|}{\multicolumn{3}{c|}{\multicolumn{3}{c|}{\multicolumn{3}{c|}{\mult$ 

5

 $\overline{\phantom{a}}$ 

 $He$ <sub>lp</sub>

Exit

bad New Firmware

 $\ddot{\phantom{0}}$ 

sĪ

diagnostic list

k

tweer

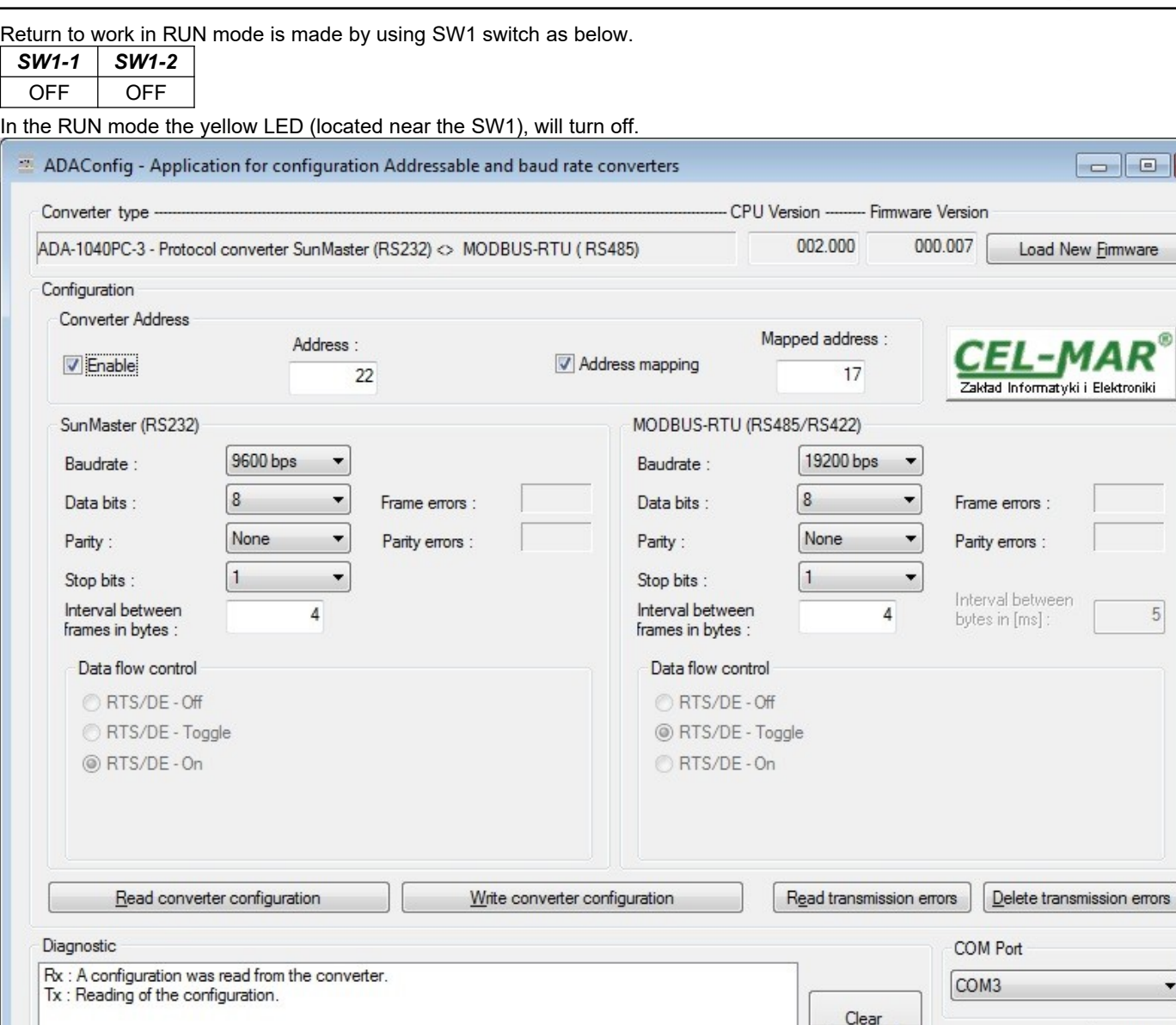

**Fig.9. View of ADAConfig software interface**

# **5.3. FACTORY DEFAULT**

In case of faulty functioning ADA-1040PC3, can be restored the factory default setting of the converter internal registers. Set SW1 microswitch mode as in the table below.

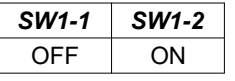

 $\leftarrow$  111

**Disconnect** the power and after while **connect** again the power. After that, will be loaded the factory default setting to the converter internal registers.

After this operation, the converter parameters should be set again for operating in the application.

Set micro switch SW1 to run mode as shown in the table below.

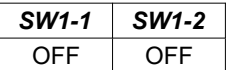

In the run mode the yellow LED (located near the SW1), will turn off.

#### **5.4. FIRMWARE UPDATE**

Set SW1 micro switch to configuration mode as in table below.

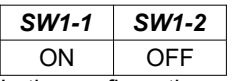

In the configuration mode the yellow LED will blink with frequency 1Hz. Press a button *[Load New Firmware]* to change the software delivered by manufacturer. The Select File window will open (fig. below) and select the \*.bin file then click *[Open]* - software will be

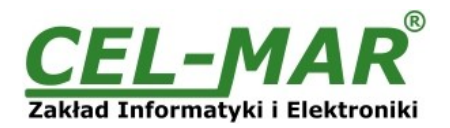

load to *ADAConfig* buffer storage and will be checked. If the *ADAConfig* not detect errors in loaded file, change converter software. Process of updating is visualized by *ADAConfig* in use Progress Window and after proper changing confirmed by correct message.

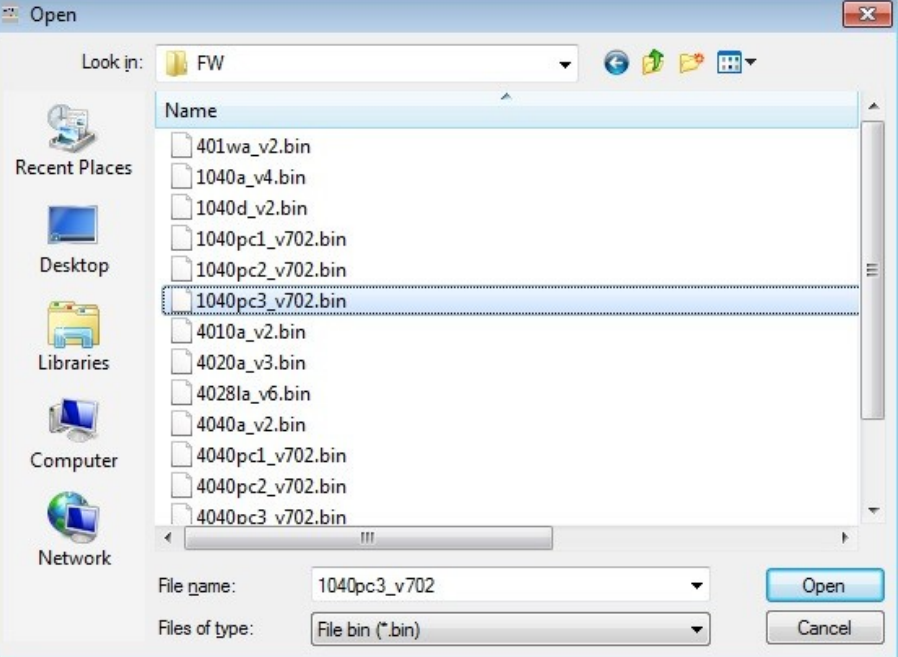

#### **Fig. 10. Selection of firmware file**

During loading software the yellow LED located beside SW1 micro-switch will blink, showing data flow to the converter. If the software was loaded correctly yellow LED will be blink again with frequency 1 Hz. After that, set microswitch SW1 to run mode as shown in the table below.

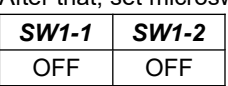

In the run mode the yellow LED (located near the SW1), will turn off.

#### **5.5. EMERGENCY FIRMWARE UPDATE**

In case of the unsuccessful update of the converter software, try again according to description in the above point. If the update is still incorrect use emergency firmware update. Set SW1 microswitch mode as in the table below.

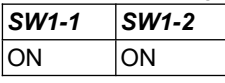

After microswitch setting, should be restarted ADA-1040PC3, by turning OFF and then ON the power supply. The yellow LED will light continuously and the converter will be in Emergency Firmware Update mode. Now follow the description in the above point. After successful software update, set microswitch SW1 to the run mode as shown in the table below.

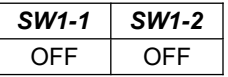

In the run mode the yellow LED (located near the SW1), will turn off.

#### **6. DATA TRANSMISSION DIAGNOSTICS**

To readout diagnostics, the SW1 microswitch should be set to the configuration mode.

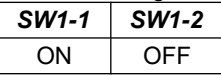

In the configuration mode the yellow LED will blink with frequency 1Hz.

Correctness of transmission proceed on RS232 and RS485 interfaces can be checked by readout the errors list by *ADAConfig* Software from the converter memory. Frames error counter will be increased, in case of: improper speed set compared to real speed of data transmission. Parity error counter will be count the errors which can arise in case of misrepresent bytes in transmitted sign. This counter will not work in case of disable control parity

To check those counters press the button *[Read transmission errors],* and to delete (zeroing of counters in the memory of the converter) press *[Delete transmission errors].* In case of parity errors or frame errors, should be checked the ADA-1040PC3 converter's configuration and correctness connection of RS485 bus and RS232 device to converter ports.

After finishing the diagnostics, the SW1 microswitch should be set to the run mode as shown in the table below.

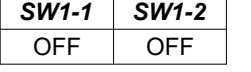

In the run mode the yellow LED (located near the SW1), will turn off.

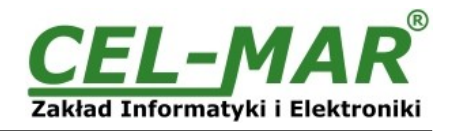

# **7. OPERATION**

ADA-1040PC3 is bidirectional protocol converter of SunMaster to MODBUS-RTU protocol, **with possibility of conversion a baud rate, a data format (number of data bits, parity bit, stop bits) and interface type RS232 to RS485/RS422.** Additionally, is a separator of RS232 (SunMaster) port to RS485/422 (MODBUS-RTU) port.

If connect to RS232 port the Inverter with Soladin (SunMaster) interface, should connect to RS485/RS422 port RS485 MODBUS-RTU bus.

Frames of MODBUS protocol having the errors CRC are rejected by the converter.

Frames of SunMaster-Soladin having the errors CRC are also rejected by the converter.

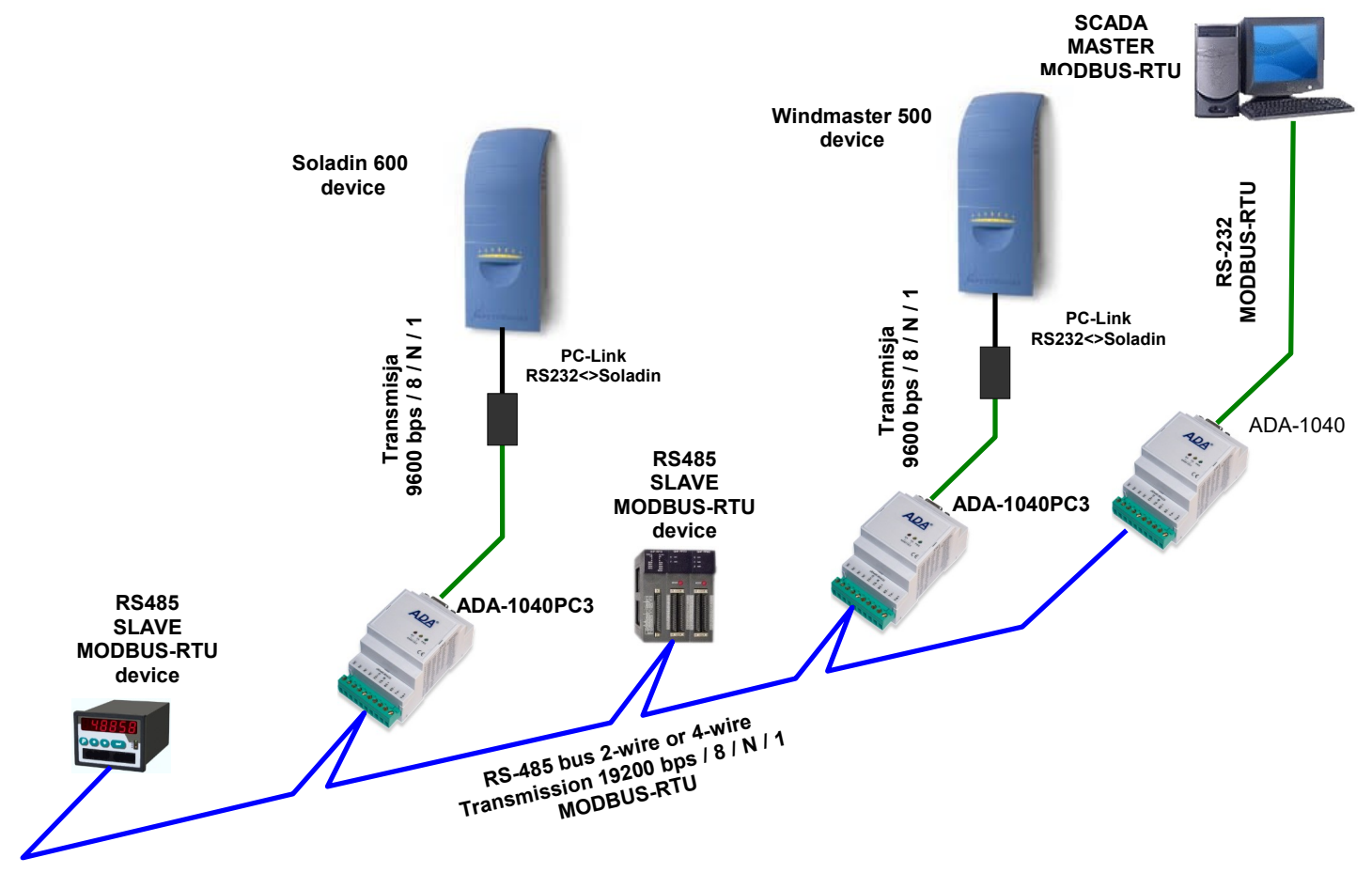

**Fig.11. Connection of Soladin- SunMaster inverters to RS485 MODBUS-RTU bus.**

# **8. IMPLEMENTATION OF MODBUS-RTU PROTOCOL**

ADA-1040PC3 protocol converter allows connecting Inverters with SunMaster-Soladin protocol as SLAVE to RS485 MODBUS-RTU bus. The length of RS485 bus can be extended by the use of ADA-4040 repeaters or ADA-4044H HUBs RS485 The MODBUS-RTU protocol used for communication between ADA-1040PC3 converters and SCADA-type system or PLC controller enable easy integration of SunMaster-Soladin inverters in existing automation systems BMS.

# **8.1. TABLE OF MODBUS-RTU ADDRESSES**

#### **8.1.1. REGISTERS ACTUAL VALUE MEASUREMENTS AND CONDITION INVERTER, READOUT BY FUNCTION 04 (3X – REFERENCES) INPUT REGISTERS**

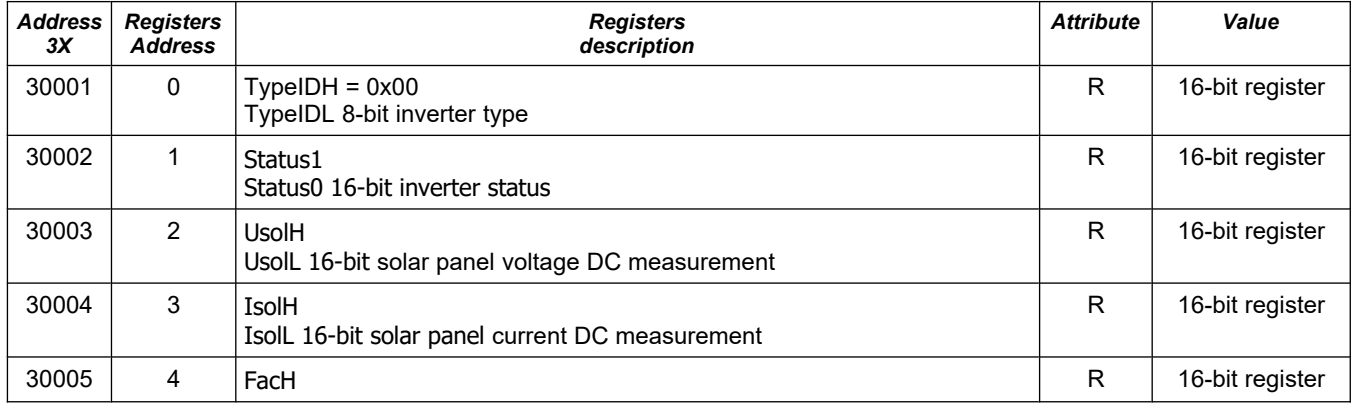

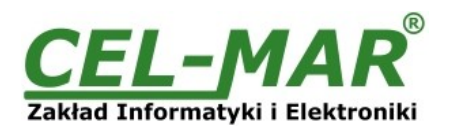

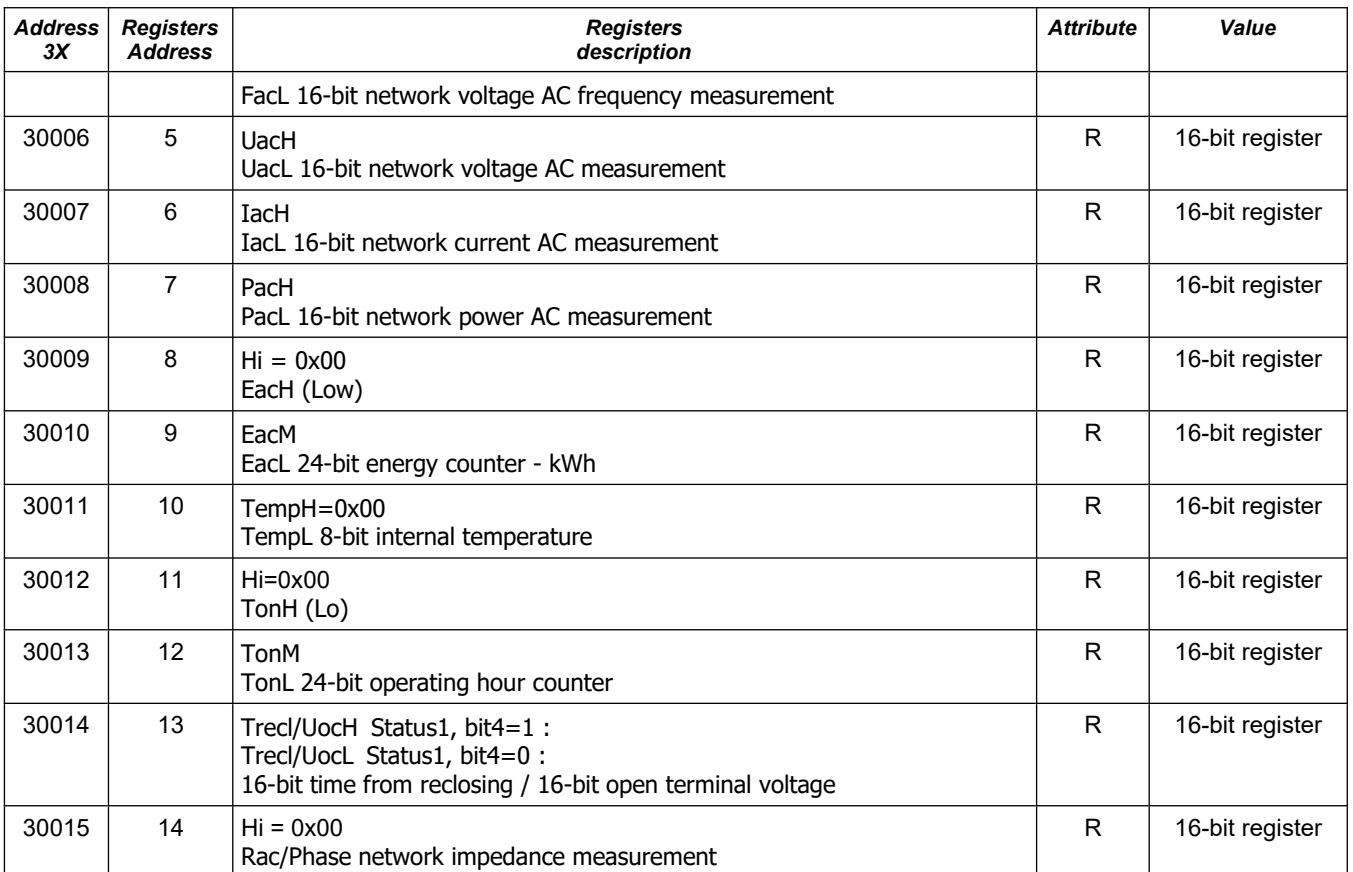

# **8.1.2. REGISTERS ACTUAL VALUES MEASUREMENTS AND CONDITION INVERTER, READOUT BY FUNCTION 03 (4X – REFERENCES) HOLDING REGISTERS**

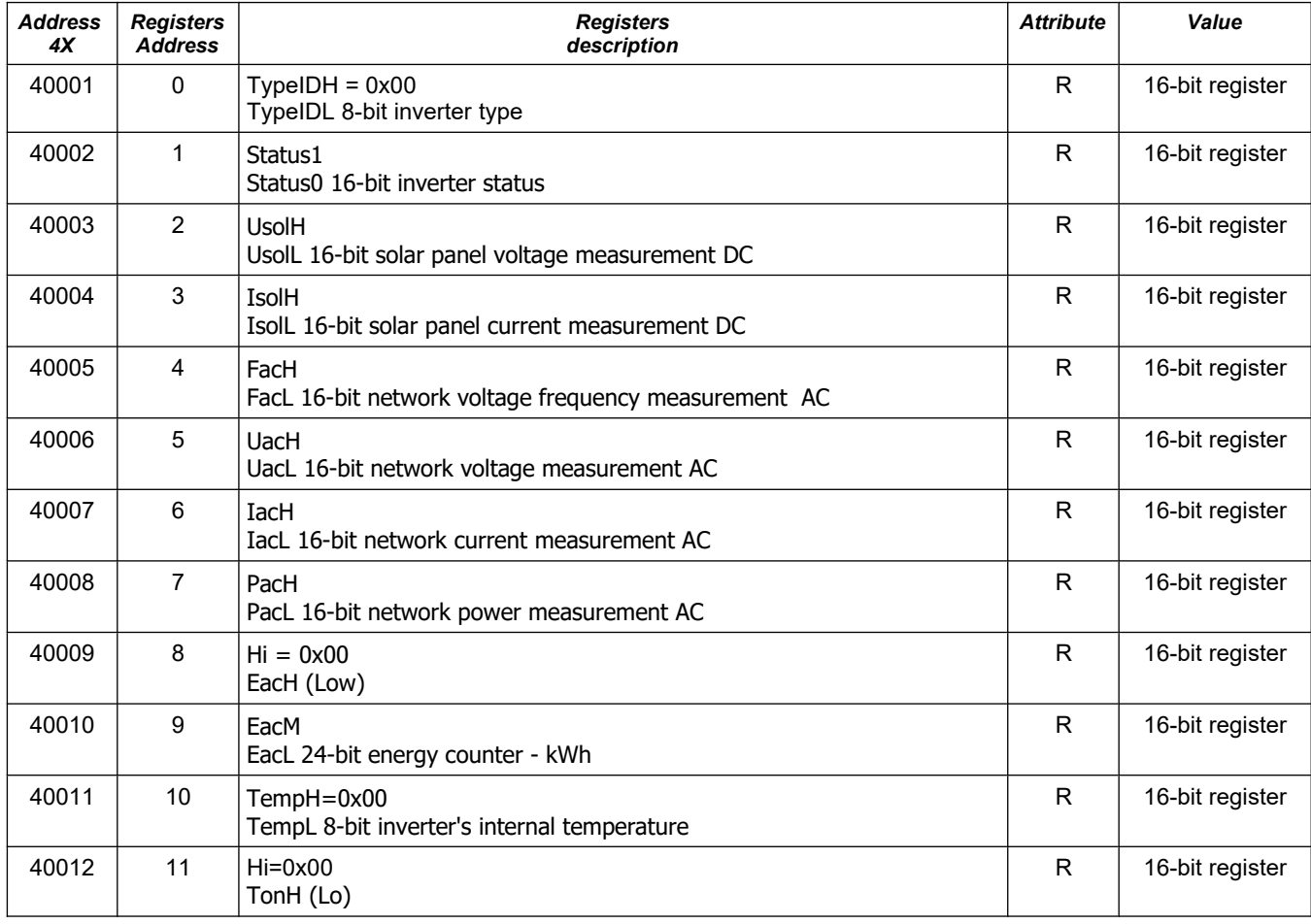

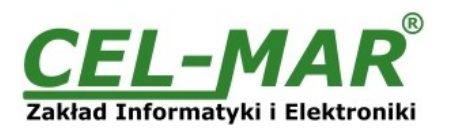

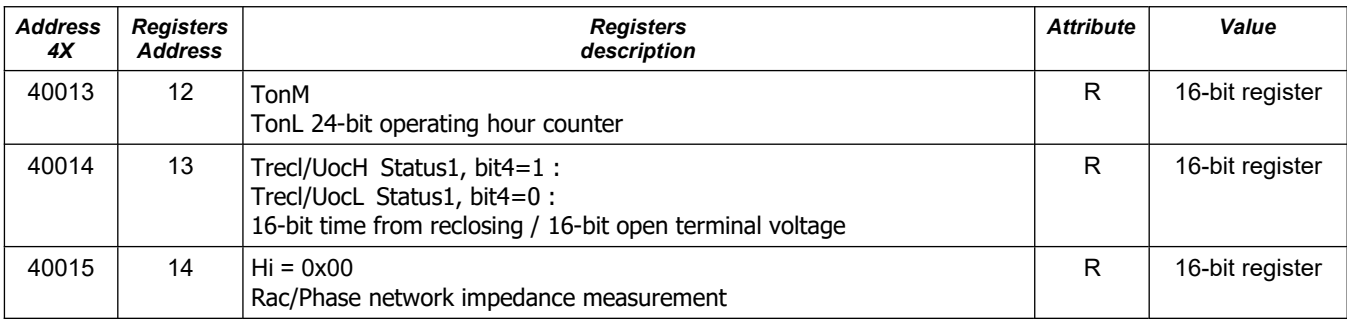

# **8.2. FRAME STRUCTURE OF MODBUS-RTU PROTOCOL**

*Device address (1-byte) Function (1-byte) Dane (n-bytes) CRC-16Lo (1-byte) CRC-16Hi (1-byte)*

# **8.3. USED FUNCTIONS OF MODBUS-RTU PROTOCOL**

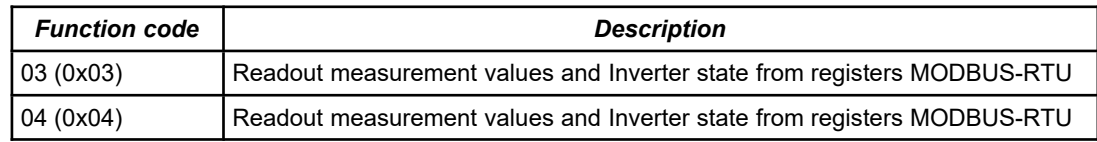

#### **8.3.1. FUNCTION 0x03 / 0x04 - READOUT VALUE MEASUREMENTS AND STATUS FROM INVERTER**

### **8.3.1.1. READOUT OF CURRENT MEASURED VALUE STORED IN 16-BIT REGISTER [4X / 3X-REFERENCES]**

Function 0x03 / 0x04 are used for readout of status and measurement values from the INVERTER.

The measurement values readout form MODBUS-RTU register is presented by a 16-bit register.

The registers with the measurement value are in the integer format of 16-bit sign (in C/C++ type short int).

The actual measurement value is obtained from the read register using the following algorithms, using the appropriate factor value DW (see table below).

#### **Table of divider values DW**

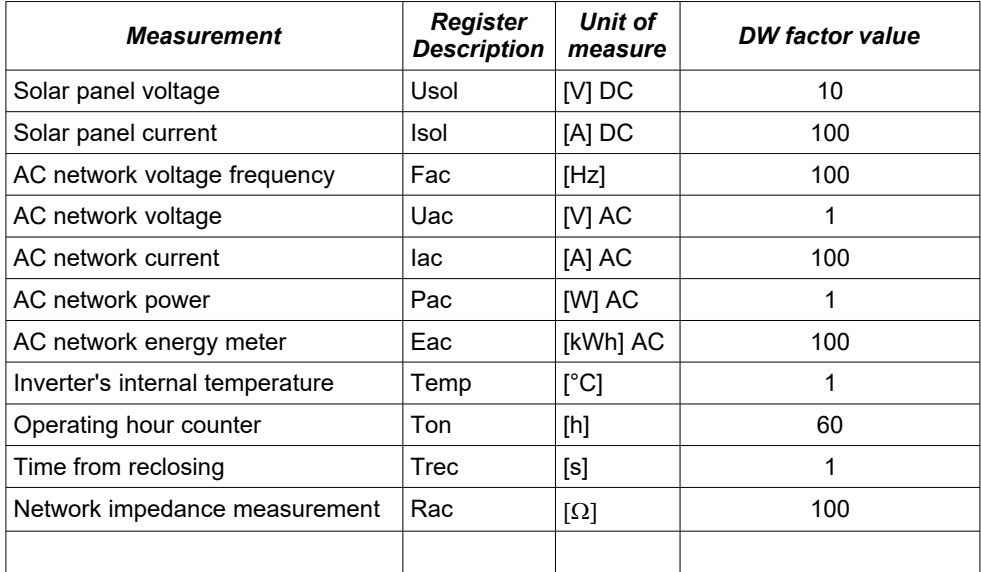

**Algorithm 1.** Readout register is saved to regular type variable (float) and then divide it by the factor **DW**

*// Fragment of code in C language (VS6.0) presenting above algorithm*

short int siMeasurementReg;<br>float fMeasurmentValue *float fMeasurmentValue*

*......*

fMeasurmentValue = (float)siMeasurementRegister; *fMeasurmentValue = fMeasurmentValue / DW;*

**Algorithm 2.** Readout register is saved to regular type variable 16-bit (short int) and then divide by the factor **DW**, received change of the dividing it is a number of the hundredth parts of the measurement value.

*// Fragment of code in C language (VS6.0) presenting above algorithm*

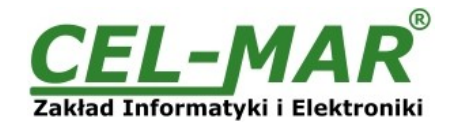

short int siMeasurementReg; div t div MeasurmentValue;

...... div\_MeasurmentValue = div((int)siMeasurementRegister, **DW**) printf( "Total measurement value = %d\n, hundredth parts of the measurement value = %d\n", *div\_MeasurmentValue.quot, div\_MeasurmentValue.rem );*

#### **Query of register Usole**

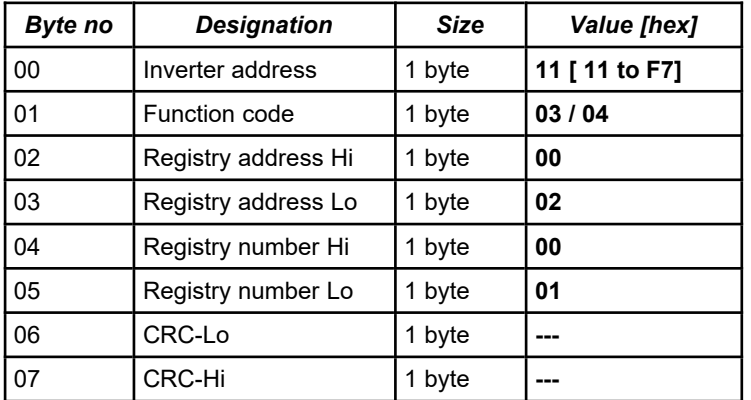

**Example.** Query of solar panel voltage **Usol** from registry address 40003 / address 30003

**11-03-00-02-00-01-CRCLo-CRCHi 11-04-00-02-00-01-CRCLo-CRCHi**

#### **Response with register value Usol**

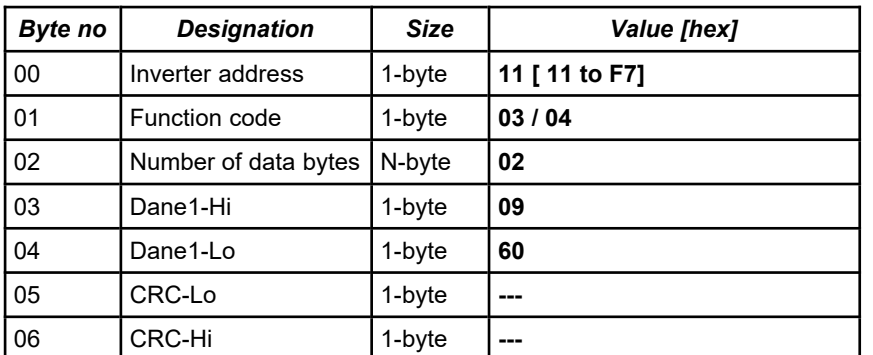

**Example.** Readout of solar panel voltage **Usol** from registry address 40003 / address 30003

#### **11-03-02-09-60-CRCLo-CRCHi 11-04-02-09-60-CRCLo-CRCHi**

In respond solar panel voltage **Usol** is presented as 2-byte with values: Usol =  $0x0960$  =>  $2400/100$  =>  $24,00$  V

#### **Response - in case of error**

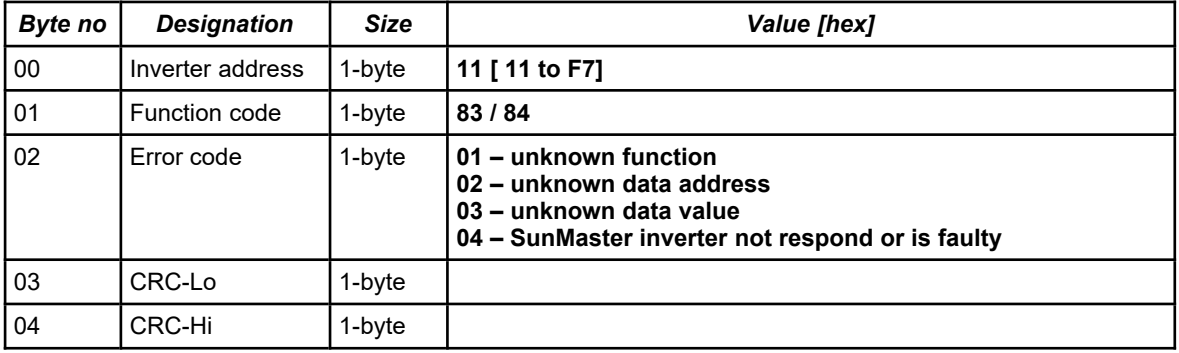

# **8.3.1.2. READOUT OF CURRENT MEASURED VALUE STORED IN TWO 16-BIT REGISTERS [4X / 3X-REFERENCES]**

Function 0x03 / 0x04 are used for readout of status and measurement values from the INVERTER. The measurement values readout form MODBUS-RTU register is presented by two 16-bit registers. The registers with the measurement value are in the integer format of 32-bit sign (in C/C++ type int).

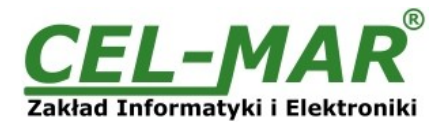

The actual measurement value is obtained from the read register using the following algorithms, using the appropriate factor value **DW** (see table above)

**Algorithm 1.** Readout register is saved to regular type variable (float) and then divide it by the factor **DW**.

*// Fragment of code in C language (VS6.0) presenting above algorithm*

*int iMeasurementReg; float fMeasurmentValue*

*......*

*......*

*fMeasurmentValue = (float)iMeasurementRegister; fMeasurmentValue = fMeasurmentValue / DW;*

**Algorithm 2.** Readout register is saved to regular type variable 32-bit (int) and then divide by the factor **DW**, received change of the dividing it is a number of the hundredth parts of the measurement value.

*// Fragment of code in C language (VS6.0) presenting above algorithm*

*int iMeasurementReg;*

*div\_t div\_MeasurmentValue;* 

*div\_MeasurmentValue = div((int)iMeasurementRegister, DW)*

*printf( "Total measurement value = %d\n, hundredth parts of the measurement value = %d\n",* 

*div\_MeasurmentValue.quot, div\_MeasurmentValue.rem );*

#### **Query of register Eac**

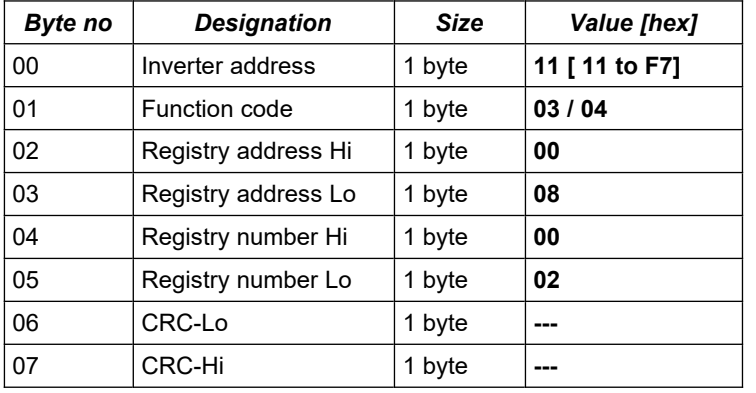

**Example.** Query of AC network energy meter **Eac** from registry address 40009 / address 30009

#### **11-03-00-08-00-02-CRCLo-CRCHi 11-04-00-08-00-02-CRCLo-CRCHi**

# **Response with register value Eac**

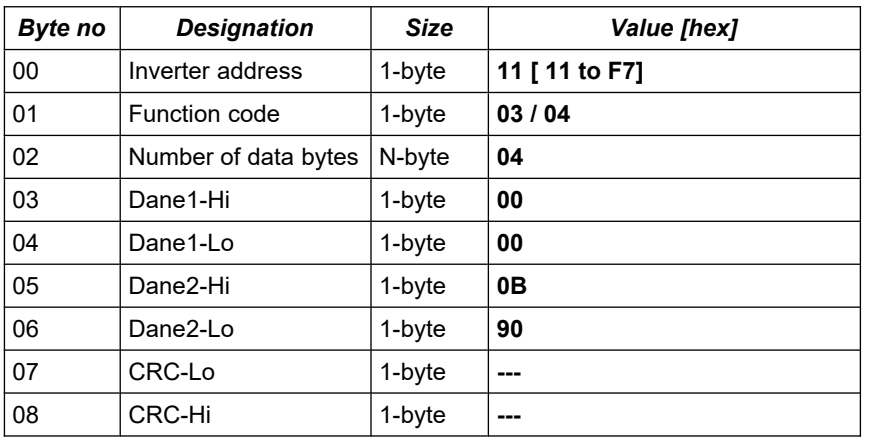

**Example.** Readout of AC network energy meter **Eac** from registry address 40009 / address 30009

#### **11-03-04-00-00-0B-90-CRCLo-CRCHi 11-04-04-00-00-0B-90-CRCLo-CRCHi**

In respond the value of AC network energy meter **Eac** is presented as 4-byte with values: **Eac** = 0x00000B90 => 2960/100 => 29,60 kWh

#### **Response - in case of error**

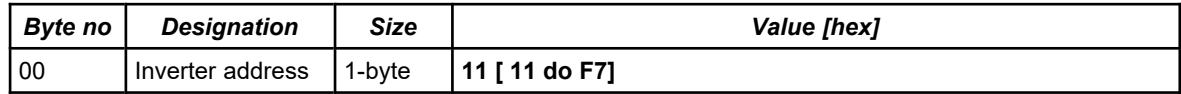

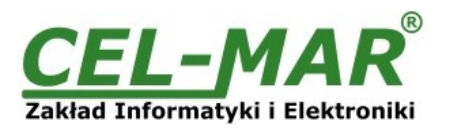

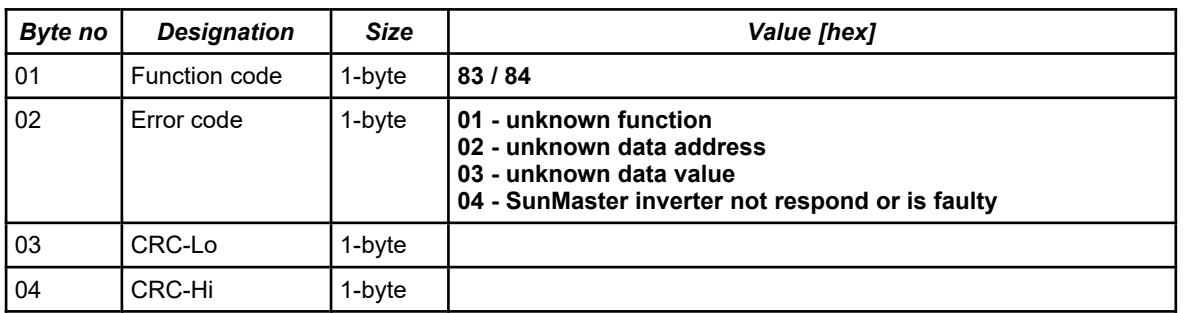

#### **8.3.1.3. READOUT OF SOLAR PANEL VOLTAGE VALUE Usol FROM INVERTER [4X / 3X-REFERENCES]**

The measurement value of solar panel voltage, readout from 16-bit register **Usol** MODBUS-RTU (see p.8.1.) is presented in the format integer 16-bit with sign (in C/C++ type short int).

Query of solar panel voltage **Usol** from registry address 40003 / address 30003

#### **11-03-00-02-00-01-CRCLo-CRCHi 11-04-00-02-00-01-CRCLo-CRCHi**

Readout of solar panel voltage **Usol** from registry address 40003 / address 30003

#### **11-03-02-00-F0-CRCLo-CRCHi 11-04-02-00-F0-CRCLo-CRCHi**

In respond the solar panel voltage **Usol** is presented as 2-byte with values: 0x00F0.

The actual measurement value expressed in [V] DC is obtained from the read register according to the above algorithms, using the appropriate factor value **DW** for register **Usol** (*see the Table of divider values DW* above).

**Usol** = 0x00F0 => 240/10 => 24,00 [V] DC

# **8.3.1.4. READOUT OF SOLAR PANEL CURRENT VALUE Isol FROM INVERTER [4X / 3X-REFERENCES]**

The measurement value of solar panel current, readout from 16-bit register **Isol** MODBUS-RTU (see p.8.1.) is presented in the format integer 16-bit with sign (in C/C++ type short int).

Query of solar panel current **Isol** from registry address 40004 / address 30004

#### **11-03-00-03-00-01-CRCLo-CRCHi 11-04-00-03-00-01-CRCLo-CRCHi**

Readout of solar panel current **Isol** from registry address 40004 / address 30004

# **11-03-02-00-F0-CRCLo-CRCHi**

# **11-04-02-00-F0-CRCLo-CRCHi**

In respond the solar panel current **Isol** is presented as 2-byte with values: 0x00F0 .

The actual measurement value expressed in [A] DC is obtained from the read register according to the above algorithms, using the appropriate factor value **DW** for register **Isol** (see the *Table of divider values DW* above).

**Isol** = 0x00F0 => 240/100 => 2,40 [A] DC

#### **8.3.1.5. READOUT OF FREQUENCY VALUE Fac ALTERNATING VOLTAGE NETWORK, CONNECTED TO INVERTER [4X / 3X-REFERENCES]**

The measurement value of frequency alternating voltage network to inverter, readout from 16-bit register **Fac** MODBUS-RTU (see p.8.1.) is presented in the format integer 16-bit with sign (in C/C++ type short int).

Query of frequency network **Fac** from registry address 40005 / address 30005

#### **11-03-00-04-00-01-CRCLo-CRCHi 11-04-00-04-00-01-CRCLo-CRCHi**

Readout of frequency network **Fac** from registry address 40005 / address 30005

#### **11-03-02-13-88-CRCLo-CRCHi 11-04-02-13-88-CRCLo-CRCHi**

In respond the frequency network **Fac** is presented as 2-byte with values: 0x1388 .

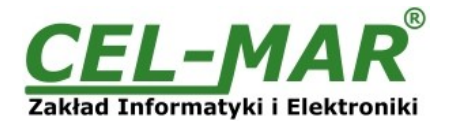

The actual measurement value expressed in [Hz] is obtained from the read register according to the above algorithms, using the appropriate factor value **DW** for register **Fac** (see the *Table of divider values DW*).

**Fac** = 0x1388 => 5000/100 => 50,00 [Hz]

#### **8.3.1.6. READOUT OF VOLTAGE VALUE Uac ALTERNATING VOLTAGE NETWORK, CONNECTED TO INVERTER [4X / 3X-REFERENCES]**

The measurement value of network voltage and alternating voltage connected to the inverter, readout from 16-bit register **Uac** MODBUS-RTU (see p.8.1.) is presented in the format integer 16-bit with sign (in C/C++ type short int).

Query of network voltage **Uac** from registry address 40006 / address 30006

#### **11-03-00-05-00-01-CRCLo-CRCHi 11-04-00-05-00-01-CRCLo-CRCHi**

Readout of network voltage **Uac** from registry address 40006 / address 30006

#### **11-03-02-00-DF-CRCLo-CRCHi 11-04-02-00-DF-CRCLo-CRCHi**

In respond the network voltage **Uac** is presented as 2-byte with values: 0x00DF .

The actual measurement value expressed in [V] AC is obtained from the read register according to the above algorithms, using the appropriate factor value **DW** for register **Uac** (see the *Table of divider values DW* above).

**Uac** = 0x00DF => 223/1 => 223 [V] AC

#### **8.3.1.7. READOUT OF CURRENT VALUE Iac ALTERNATING VOLTAGE NETWORK, CONNECTED TO INVERTER [4X / 3X-REFERENCES]**

The measurement value of network current alternating voltage connected to the inverter, readout from 16-bit register **Iac** MODBUS-RTU (see p.8.1.) is presented in the format integer 16-bit with sign (in C/C++ type short int).

Query of network current **Iac** from registry address 40007 / address 30007

#### **11-03-00-06-00-01-CRCLo-CRCHi 11-04-00-06-00-01-CRCLo-CRCHi**

Readout of network current **Iac** from registry address 40006 / address 30006

#### **11-03-02-00-DF-CRCLo-CRCHi 11-04-02-00-DF-CRCLo-CRCHi**

In respond the network current **Iac** is presented as 2-byte with values: 0x00DF .

The actual measurement value expressed in [A] AC is obtained from the read register according to the above algorithms, using the appropriate factor value **DW** for register **Iac** (see the *Table of divider values DW* above).

**Iac** = 0x00DF => 223/100 => 2,23 [A] AC

#### **8.3.1.8. READOUT OF POWER VALUE Pac ALTERNATING VOLTAGE NETWORK OF INVERTER [4X / 3X-REFERENCES]**

The measurement value of network power alternating voltage connected to the inverter, readout from 16-bit register **Pac** MODBUS-RTU (see p.8.1.) is presented in the format integer 16-bit with sign (in C/C++ type short int).

Query of inverter power network **Pac** from registry address 40008 / address 30008

#### **11-03-00-07-00-01-CRCLo-CRCHi 11-04-00-07-00-01-CRCLo-CRCHi**

Readout of inverter power network **Pac** from registry address 40008 / address 30008

#### **11-03-02-00-06-CRCLo-CRCHi 11-04-02-00-06-CRCLo-CRCHi**

In respond the inverter power network **Pac** is presented as 2-byte with values: 0x0006 .

The actual measurement value expressed in [W] AC is obtained from the read register according to the above algorithms, using the appropriate factor value **DW** for register **Pac** (see the *Table of divider values DW* above).

**Pac** = 0x0006 => 6/1 => 6 [W] AC

#### **8.3.1.9. READOUT OF ENERGY VALUE Eac TRANSFERRED TO ALTERNATING VOLTAGE NETWORK, CONNECTED TO INVERTER [4X / 3X-REFERENCES]**

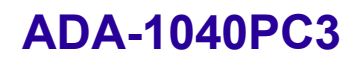

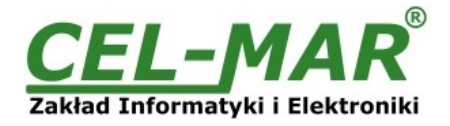

The measurement value of energy transferred to alternating voltage network connected to the inverter, readout from two 16-bit registers **Eac** MODBUS-RTU (see p.8.1.) is presented in the format integer 32-bit with sign (in C/C++ type int).

Query of energy transferred to network **Eac** from registry address 40009 / address 30009

#### **11-03-00-08-00-02-CRCLo-CRCHi 11-04-00-08-00-02-CRCLo-CRCHi**

Readout of energy transferred to network **Eac** from registry address 40009 / address 30009

#### **11-03-04-00-00-00-DF-CRCLo-CRCHi 11-04-04-00-00-00-DF-CRCLo-CRCHi**

In respond the energy transferred to network **Eac** is presented as 4-byte with values: 0x000000DF .

The actual measurement value expressed in [kWh] AC is obtained from the read register according to the above algorithms, using the appropriate factor value **DW** for register **Eac** (see the *Table of divider values DW* above).

**Eac** = 0x000000DF => 223/100 => 2,23 [kWh] AC

### **8.3.1.10. READOUT OF VALUE INVERTER TEMPERATURE [4X / 3X-REFERENCES]**

The measurement value of inverter temperature, readout from 16-bit register **Temp** MODBUS-RTU (see p.8.1.) is presented in the format integer 16-bit with sign (in C/C++ type short int).

Query of inverter temperature **Temp** from registry address 40011 / address 30011

#### **11-03-00-0A-00-01-CRCLo-CRCHi 11-04-00-0A-00-01-CRCLo-CRCHi**

Readout of inverter temperature **Temp** from registry address 40011 / address 30011

**11-03-02-00-20-CRCLo-CRCHi 11-04-02-00-20-CRCLo-CRCHi**

In respond the inverter temperature **Temp** is presented as 2-byte with values: 0x0020 .

The actual measurement value expressed in [°C] is obtained from the read register according to the above algorithms, using the appropriate factor value **DW** for register **Temp** (see the *Table of divider values DW* above).

**Temp** = 0x0020 => 32/1 => 32 [°C]

# **8.3.1.11. READOUT OF VALUE INVERTER'S RUNNING TIME [4X / 3X-REFERENCES]**

The value of inverter's running time, readout from 16-bit register **Ton** MODBUS-RTU (see p.8.1.) is presented in the format integer 32 bit with sign (in C/C++ type int).

Query of inverter's running time **Ton** from registry address 40012 / address 30012

#### **11-03-00-08-0B-02-CRCLo-CRCHi 11-04-00-08-0B-02-CRCLo-CRCHi**

Readout of inverter's running time **Ton** from registry address 40012 / address 30012

#### **11-03-04-00-00-F0-DF-CRCLo-CRCHi 11-04-04-00-00-F0-DF-CRCLo-CRCHi**

In respond the inverter's running time **Ton** is presented as 4-byte with values: 0x0000F0DF .

The actual measurement value expressed in [h] is obtained from the read register according to the above algorithms, using the appropriate factor value **DW** for register **Ton** (see the *Table of divider values DW* above).

**Ton** = 0x0000F0DF => 61663/60 => 1027.72 [h]

### **8.3.1.12. READOUT OF INVERTER'S STATUS [4X / 3X-REFERENCES]**

The value of inverter's status, readout from 16-bit register **Status** MODBUS-RTU (see p.8.1.) is presented in the format integer 16-bit with sign (in C/C++ type short int).

Query of inverter's status **Status** from registry address 40002 / address 30002

#### **11-03-00-01-00-01-CRCLo-CRCHi 11-04-00-01-00-01-CRCLo-CRCHi**

Readout of inverter's status **Status** from registry address 40002 / address 30002

#### **11-03-02-00-2A-CRCLo-CRCHi 11-04-02-00-2A-CRCLo-CRCHi**

In respond the inverter's status **Status** is presented as 2-byte with values: 0x002A, Bin = 00000000:00101010.

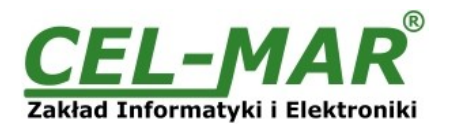

Inverter's status can be read from table bellow.

### **Table register of inverter's status**

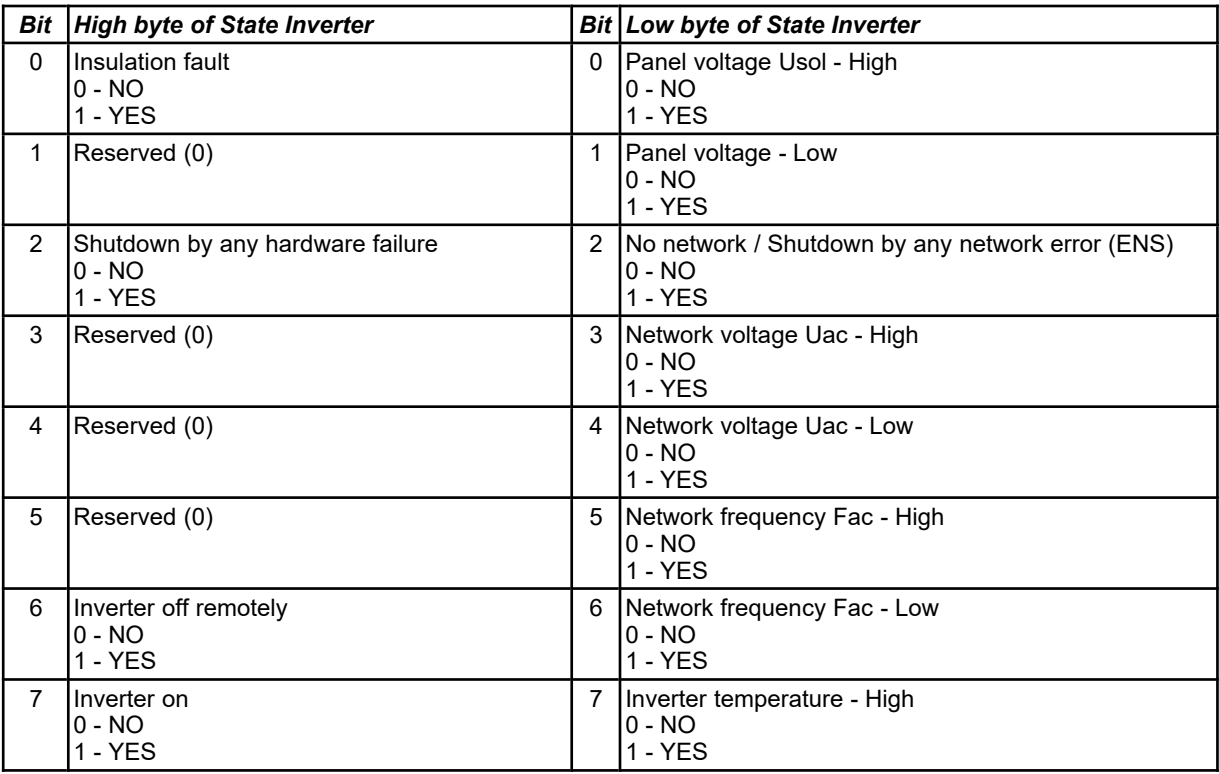

# **9. RS232 INTERFACE – PIN DESCRIPTION OF DSUB-9F-DCE SOCKET**

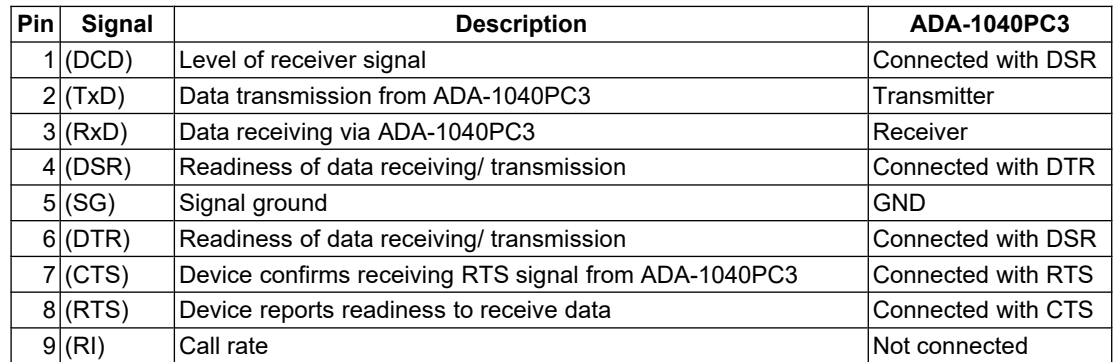

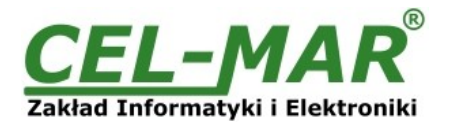

# **10. VERSIONS**

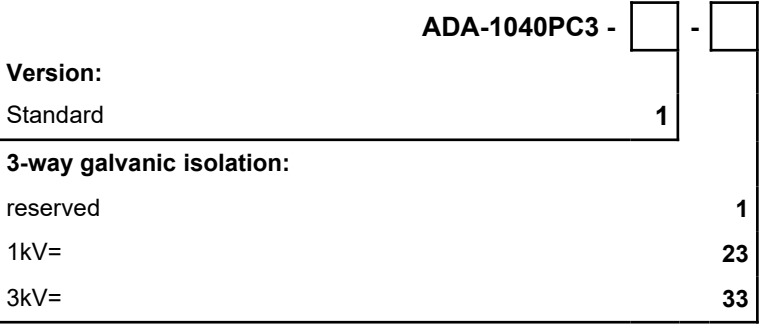

Order example: Product Symbol: **ADA-1040PC3-1-23 1** – standard version,

**23** – 1kV=, 3-way galvanic isolation,

### **11. SPECIFICATION**

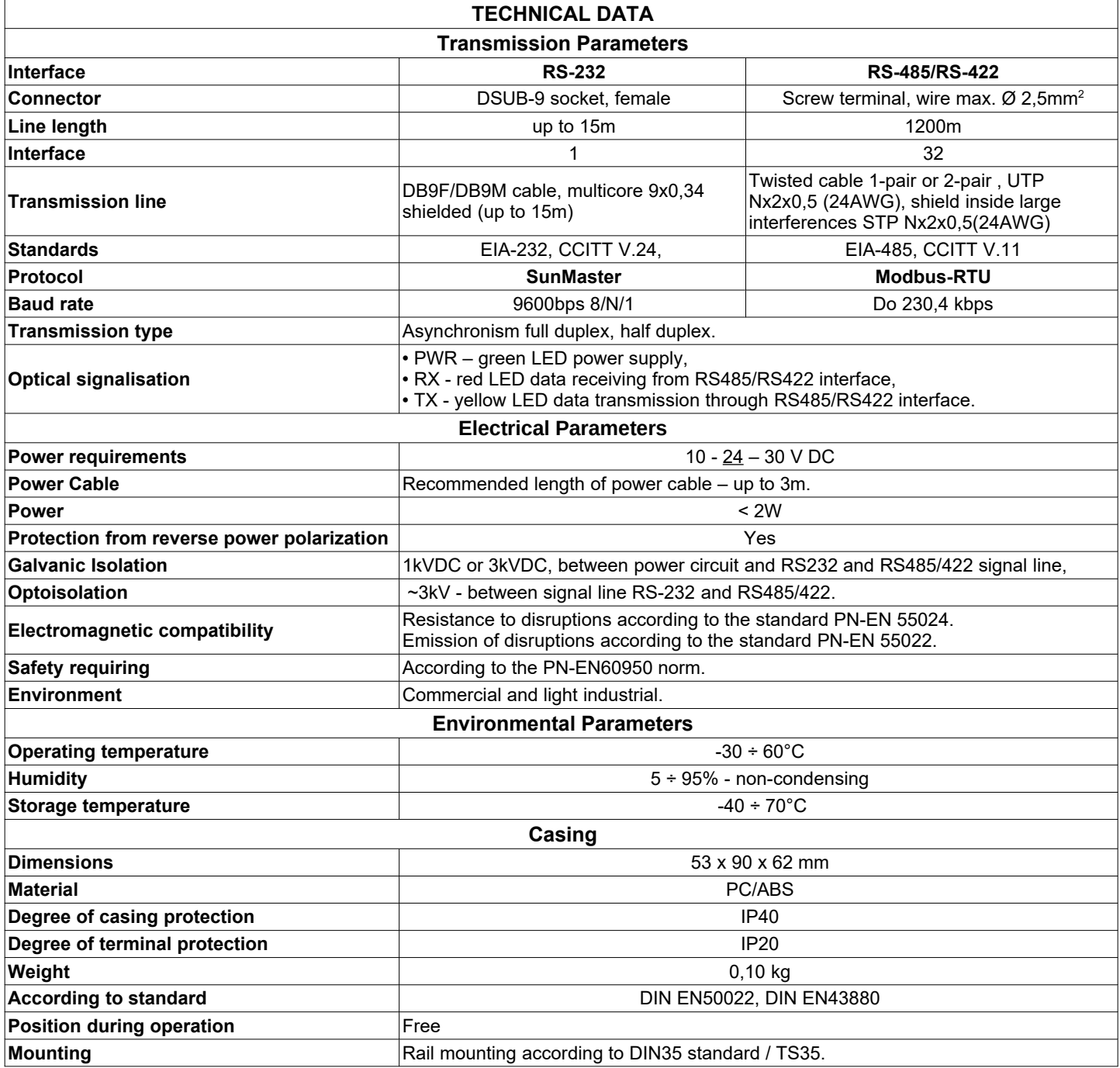

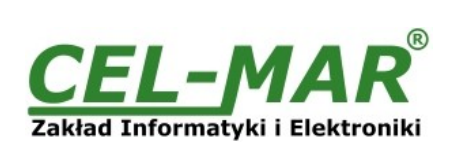

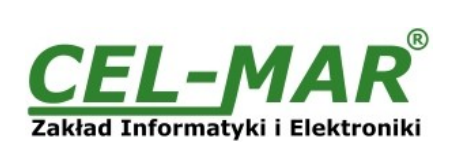

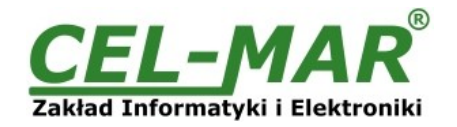

\* - Names of companies and logotypes have been used only for informational purposes.

#### **Dear Customer,**

Thank you for purchasing **CEL-MAR Company** products.

We hope that this user manual helped connect and start up the **ADA-1040PC3 converter**. We also wish to inform you that we are a manufacturer of the widest selections of data communications products in the world such as: data transmission converters with interface RS232, RS485, RS422, USB, Current Loop, Fibre-Optic Converters and Ethernet or Wi-Fi.

Please contact us to tell how you like our products and how we can satisfy you present and future expectation.

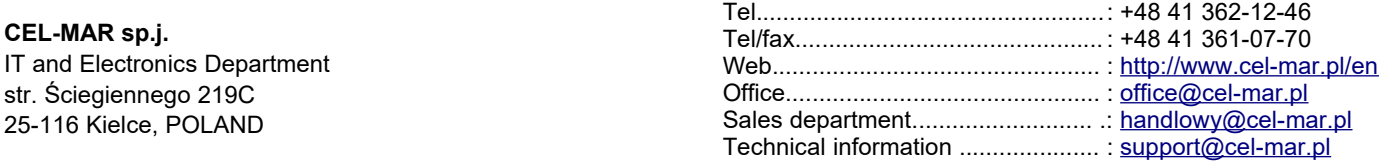